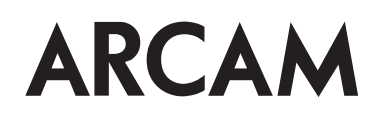

# Custom Installation Notes: Serial programming interface and IR remote commands for Arcam AVR380/450/750

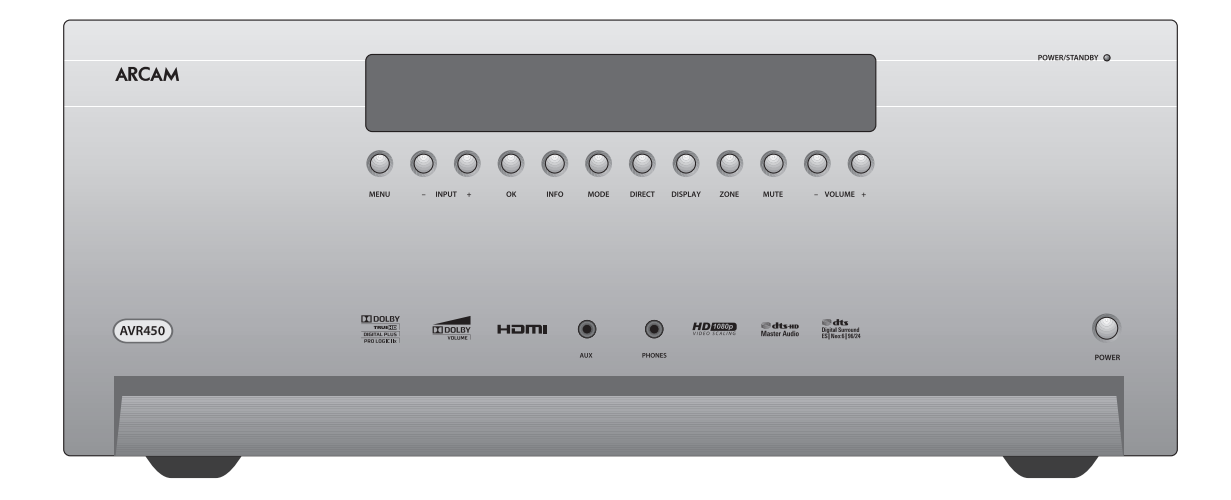

#### **Contents**

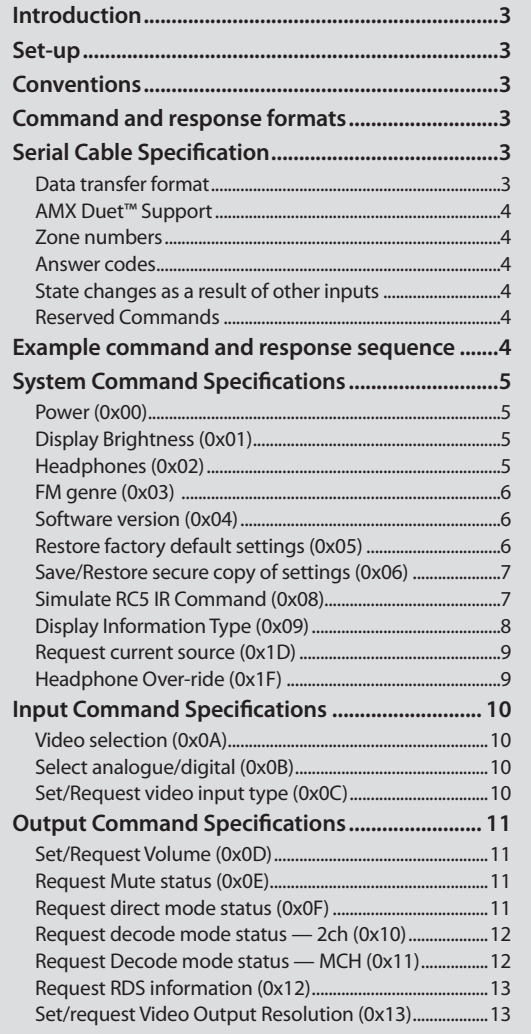

The AVR380/450/750 must be correctly configured for Control; by default, Control is disabled for minimum standby power consumption. RS232 control can be enabled using the front panel: press and hold the front panel **DIRECT** button for 4 seconds until "RS232 CONTROL ON" is displayed on the VFD. Pressing . Alternatively, Control for RS232 or IP can be enabled using the OSD menu. Press (AMP) followed by (MBI) on the CR450 remote control in order to access the setup menu. Use the cursor keys  $\bigcirc$   $\bigcirc$   $\bigcirc$   $\bigcirc$  and  $\bigcirc$  to enter the General Setup menu and locate the option **Control**. Press  $(\mathbb{R})$ ,  $(\mathbb{R})$  then  $(\mathbb{R})$  to change this parameter to 'On'. IP control is via port 50000 of the IP address of the unit (in the Network Settings menu).

#### **Command and response formats**

Communication between the remote controller (RC) and the AVR380/450/750 takes the form of sequences of bytes, with all commands and responses having the same basic format. The AVR380/450/750 shall always respond to a received command, but may also send messages at other times.

Each transmission by the RC is the following format:

- $<$ St>  $<$ Zn>  $<$ Cc>  $<$ Dl>  $<$ Data>  $<$ Et>
- $\blacksquare$  St (Start transmission): 0x21 '!'
- Zn (Zone number): see below.
- Cc (Command code): the code for the command
- Dl (Data length): the number of data items following this item, excluding the ETR
- Data: the parameters for the command
- Et (End transmission): 0x0D

Each response by the AVR400 is the following format::

 $\langle$ St> $\langle$ Zn> $\langle$ Cc> $\langle$ Ac> $\langle$ Dl> $\langle$ Data> $\langle$ Et>

- $\blacksquare$  St (Start transmission): 0x21 '!'
- Zn (Zone number): see below.
- Cc (Command code): the code for the command
- Ac (Answer code): see below.
- Dl (Data Length): the number of data items following this item, excluding the ETR
- Data: the parameters for the response of length n. n is limited to 255.
- Et (End transmission): 0x0D

The AVR380/450/750 responds to each command from the RC within three seconds. The RC may send further commands before a previous command response has been received.

## **Controlling the AVR380/450/750 via RS232/NET**

#### **Introduction**

This document describes the remote control protocol for controlling the AVR380/450/750 via the RS232/NET interface. The AVR380/450/750 implements virtual IR commands in order to simplify the protocol. Any operation that can be invoked using the IR remote control can be achieved over a control link using the Simulate RC5 IR command (0x08). See page 7 for details of this command. The RC5 IR code set is listed from page

28.

#### **Set-up**

#### **Conventions**

- All hexadecimal numbers begin 0x.
- Any character in single quotes gives the ASCII equivalent of a hex value.
- $\blacksquare$  <n> represents an unknown or variable number.

## **Applicability**

The latest version of this document is available on the Arcam Table of Resources, accessed via http://www.arcam.co.uk/extranethome/tor.

#### **Changelog**

Issue 1.0: First public release.

Issue 2.0: USB VFD display data corrected in command 0x09

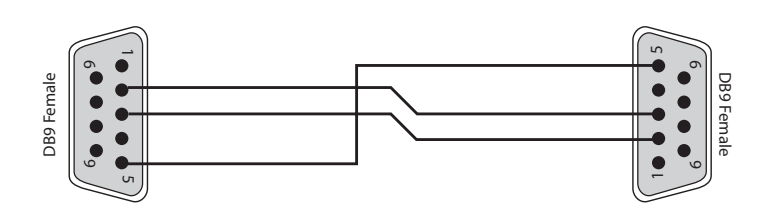

The cable is wired as a null modem:

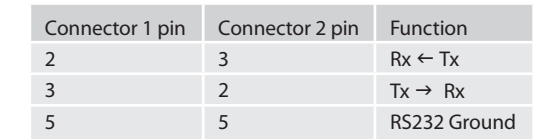

#### **Data transfer format**

- Transfer rate: 38,400bps.
- 1 start bit, 8 data bits, 1 stop bit, no parity, no flow control.

#### **Serial Cable Specification**

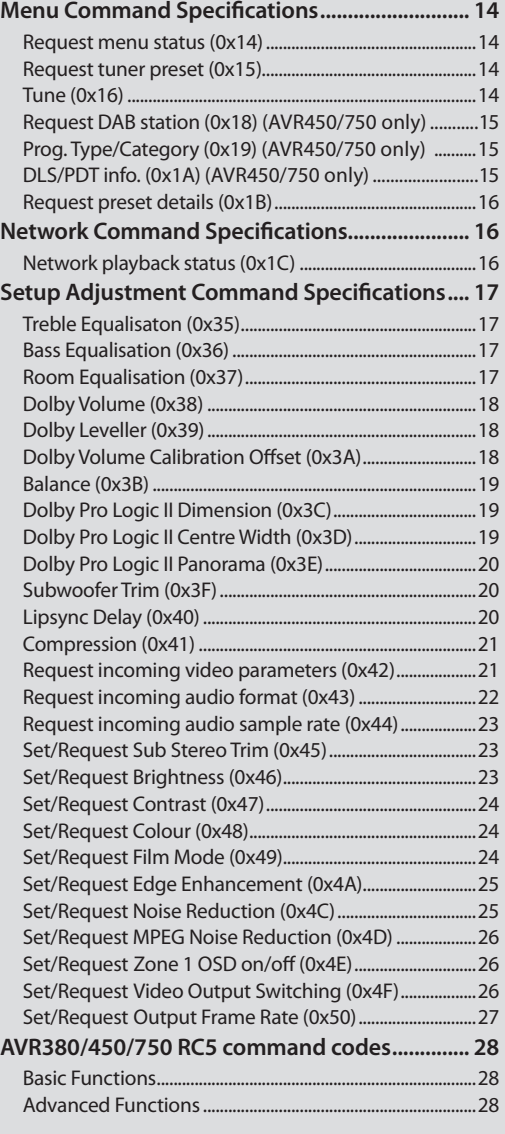

#### **System Command Specifications**

#### **Power (0x00)**

Request the stand-by state of a zone.

#### **Example**

Command/response sequence to request the power state of zone 1 where zone 1 has power on: Command: 0x21 0x01 0x00 0x01 0xF0 0x0D Response: 0x21 0x01 0x00 0x00 0x01 0x01 0x0D

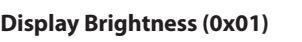

Request the brightness of the front panel display.

#### **Example**

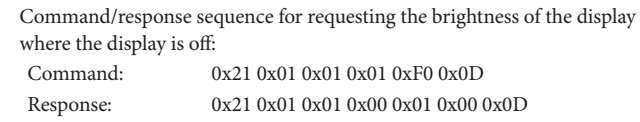

#### **Headphones (0x02)**

Determine whether headphones are connected.

#### **Example**

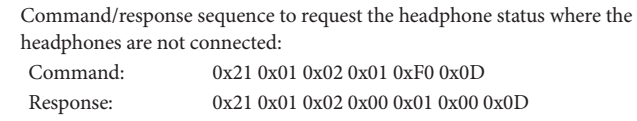

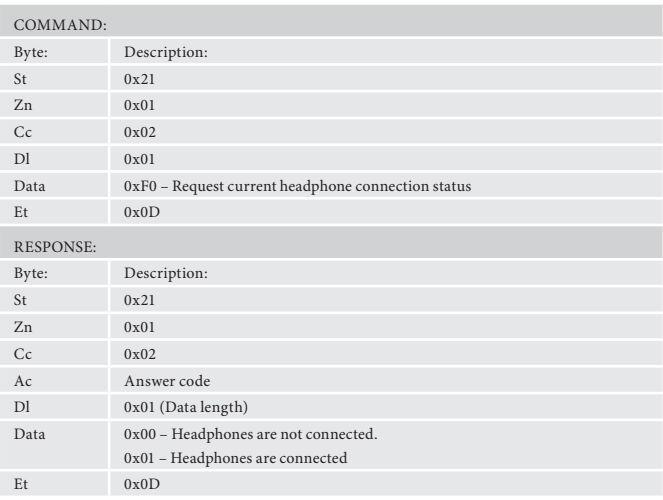

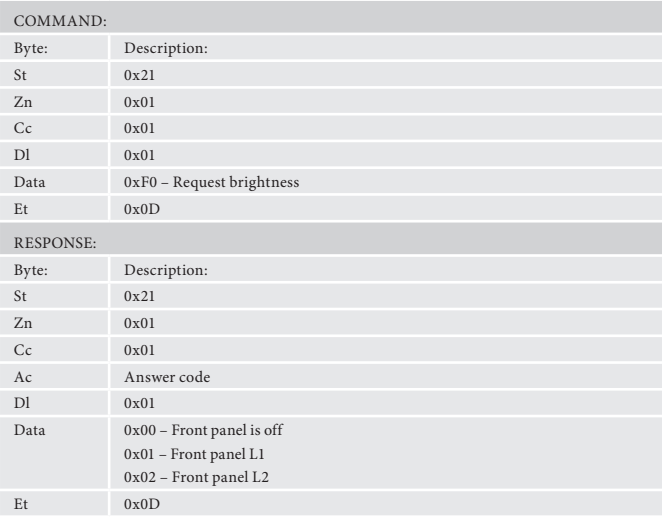

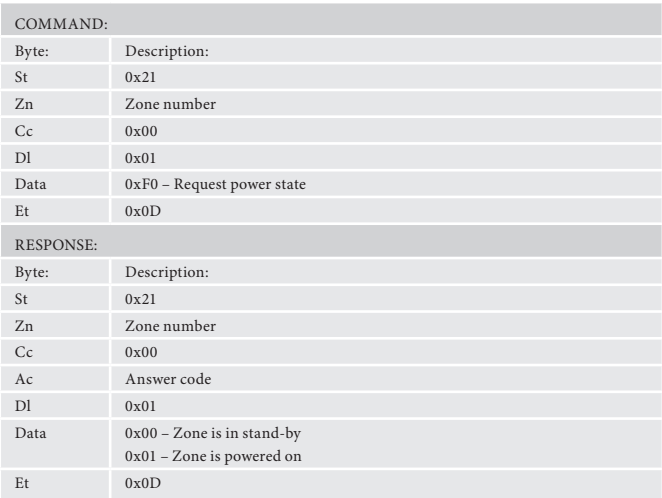

#### **AMX Duet™ Support**

<sup>1</sup>Certain commands cannot be processed when the Setup Menu is being displayed. An answer code of 0x85 will be returned in these circumstances. Also, commands for tuner control cannot be processed when the tuner input is not selected, etc.

The AVR380/450/750 shall be fully compatible with AMX Duet™ Dynamic Device Discovery Protocol (DDDP) The following description of Dynamic Device Discovery comes from the AMX website (www.amx.com). Dynamic Device Discovery is part of AMX's Duet™ platform, which combines the proven reliability and power of NetLinx with the extensive capabilities of the Java 2 Micro Edition (J2ME) platform. When integrating a serial or IP device from a manufacturer embedding the Dynamic Device Discovery Protocol (DDDP), Duet recognizes the device and loads the appropriate Duet module, which automatically installs the new device. AMX's NetLinx Master can then find and install the Duet device module either from a library on the master, from AMX's Web site, or from the manufacturer's Web site. Duet also allows for device swapping so that programming changes are not required when devices with DDDP are removed or replaced – a huge benefit for end users. The Duet platform is an extension AMX's InConcert® manufacturer partner program, which was developed to ensure seamless communication between partners' devices and the AMX control system.

Data is specified in the ASCII format. All ASCII characters between the quotes "" should be recognised/transmitted. "\r" is a carriage return (0x0D)

Command: "AMX\r"

AVR750 Response:

"AMXB<Device-SDKClass=Receiver><Device-Make=ARCAM><Device-Model=AVR750><Device-Revision=x.y.z>\r" AVR450 Response:

"AMXB<Device-SDKClass=Receiver><Device-Make=ARCAM><Device-Model=AVR450><Device-Revision=x.y.z>\r" AVR380 Response:

"AMXB<Device-SDKClass=Receiver><Device-Make=ARCAM><Device-Model=AVR380><Device-Revision=x.y.z>\r"

#### Where

x.y.z = RS232 protocol version number.

#### **Zone numbers**

The following zone numbers are defined:

- 0x01 Zone number 1. (Zone 1 is the master zone. Commands that appear zone-less refer to the master zone)
- $\Box$  0x02 Zone number 2.

#### **Answer codes**

The following answer codes are defined:

- $\Box$  0x00 Status update.
- $\Box$  0x82 Zone Invalid.
- $\Box$  0x83 Command not recognised.
- $\Box$  0x84 Parameter not recognised.
- $\Box$  0x85 Command invalid at this time.<sup>1</sup>
- $\Box$  0x86 Invalid data length.

#### **State changes as a result of other inputs**

It is possible that the state of the AVR380/450/750 may be changed as a result of user input via the front panel buttons or via the IR remote control. Any change resulting from these inputs is relayed to the RC using the appropriate message type.

For example, if the user changed the front panel display brightness using the DISPLAY button on the front panel, a display message (defined below)

would be sent to the RC. A similar action would be taken for all other state changes (including decode mode changes).

#### **Reserved Commands**

Commands 0xF0 to 0xFF (inclusive) are reserved for test functions and should never be used.

#### **Example command and response sequence**

As an example, the command to simulate the RC5 command "16-16", volume up:

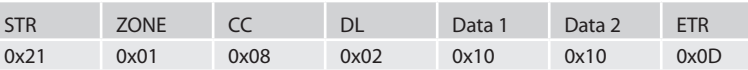

Assuming that the command was accepted by the AV Receiver and is being processed, the AVR380/450/750 responds to this command with the following sequence:

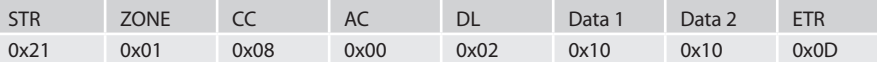

#### **FM genre (0x03)**

Request information on the current station programme type from FM source in a given zone. If FM is not selected on the given zone an error 0x85 is returned.

- Command: 0x21 0x01 0x03 0x01 0xF0 0x0D Response: 0x21 0x01 0x03 0x00 0x09 0x50 0x4F 0x50 0x20 0x4D 0x55 0x53 0x49 0x43 0x0D
- $Cc$   $0x03$ <br>Dl  $0x01$  $DI$ Data1 Request information source:  $0$ xF0 – FM program type Et  $0x0D$ RESPONSE: Byte: Description:  $St$   $0x21$ Zn Zone number  $Cc$  0x03 Ac Answer code Dl Data length <n> Data1 – Data<n> The radio programme type in ASCII characters Et 0x0D

#### **Example**

Command/response sequence to request the programme type on zone 1 where the programme type is "POP MUSIC":

#### **Software version (0x04)**

Request the version number of the various pieces of software on the AVR.

Byte: Description:  $St$   $0x21$ Zn Zone number

#### **Example**

Command/response sequence to request the RS232 protocol version (1.4): Command: 0x21 0x01 0x04 0x01 0xF0 0x0D

Response: 0x21 0x01 0x04 0x00 0x03 0xF0 0x01 0x04 0x0D

#### **Restore factory default settings (0x05)**

Force a restore of the factory default settings.

#### **Example**

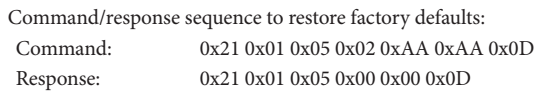

COMMAND:

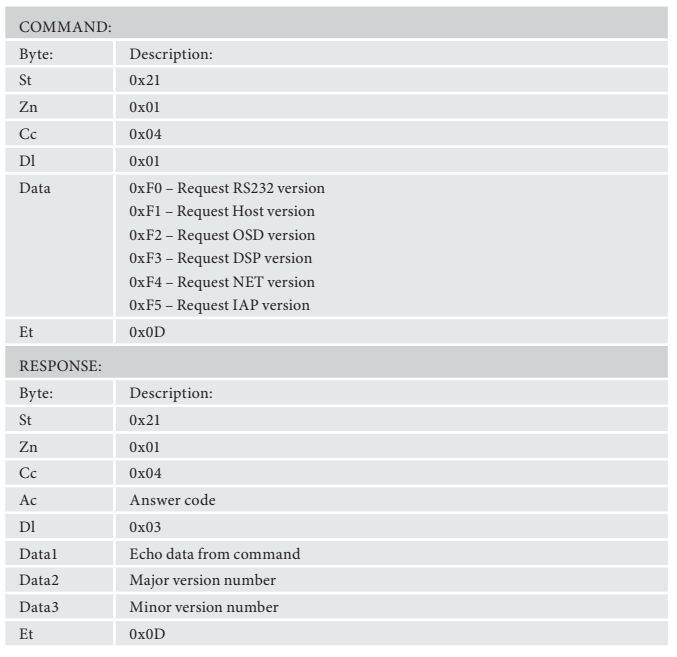

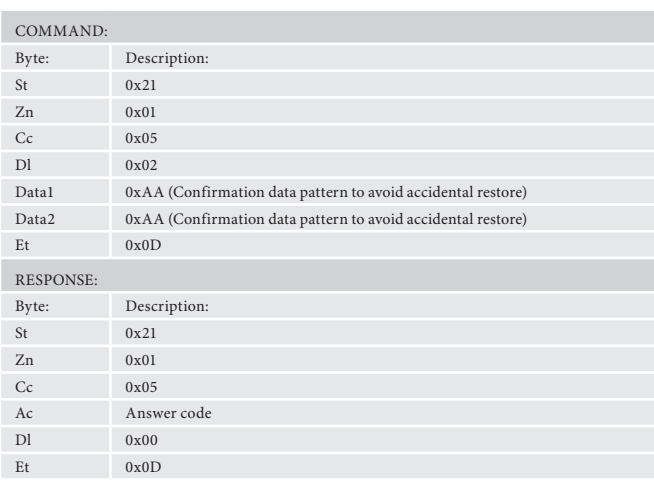

#### **Save/Restore secure copy of settings (0x06)**

Force a restore of the secure copy of the settings. Note: If no secure copy has been made, this command will return an answer code of 0x85.

If the system is currently doing a save and another save is requested. The second save will fail silently. If a command  $0x1E$  is being processed this command will fail with a answer code 0x85

#### **Example**

Command/response sequence to restore secure backup: Command: 0x21 0x01 0x06 0x07 0x01 0x55 0x55 0x01 0x02 0x03 0x040x0D Response: 0x21 0x01 0x06 0x00 0x00 0x0D

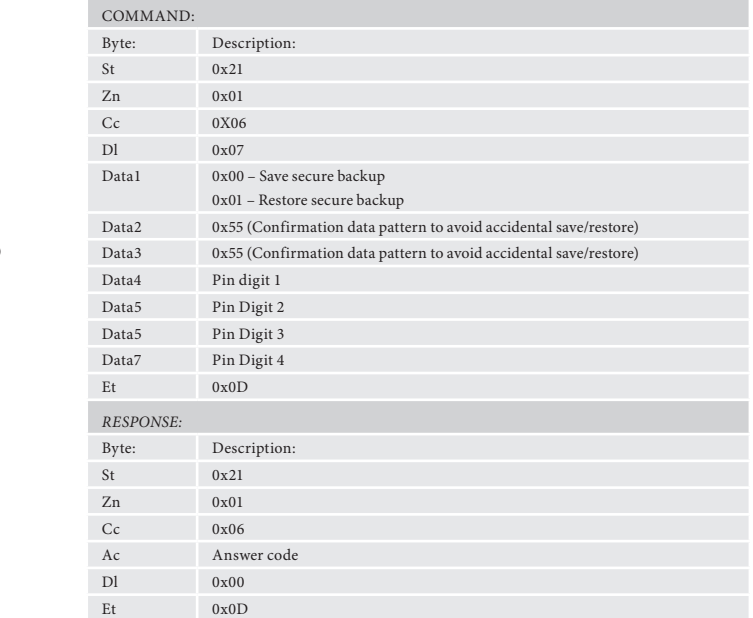

#### **Simulate RC5 IR Command (0x08)**

Simulate an RC5 command via the RS232 port. An additional status message will be sent in most cases as a result of the IR command.

#### **Example**

Command/response sequence to RC5 16-17 (AVR volume down in zone 1): Command: 0x21 0x01 0x08 0x02 0x10 0x11 0x0D Response: 0x21 0x01 0x08 0x00 0x02 0x10 0x11 0x0D

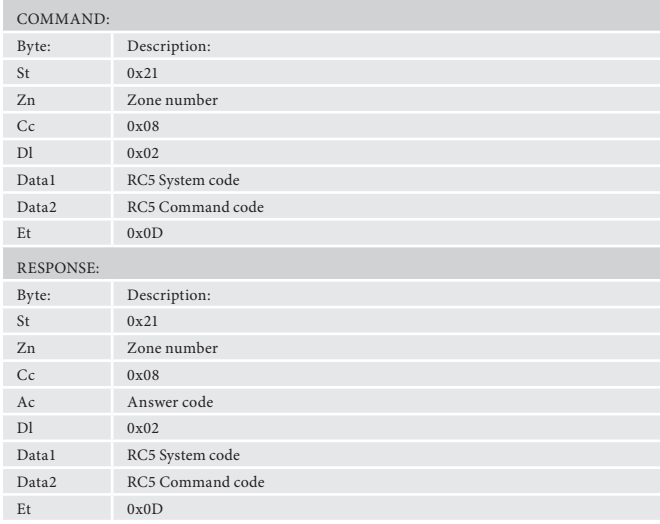

#### **Display Information Type (0x09)**

Set the VFD display information type (where applicable).

The return data echoes the data sent.

#### **Example**

Command/response sequence to set the display text to show the current FM radio text with FM playing in zone 2:

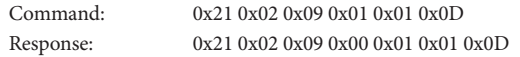

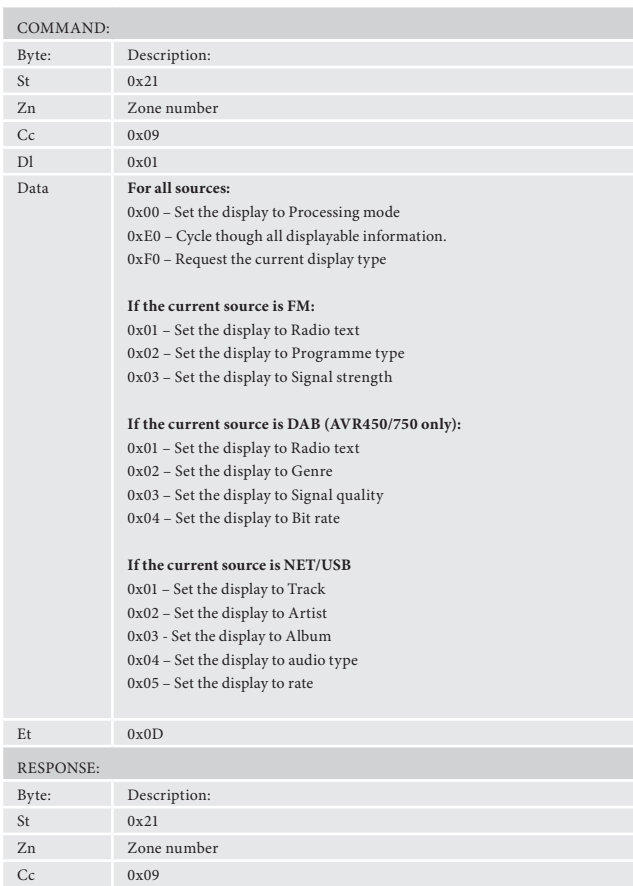

Ac Answer code Dl 0x01

Data The current display is returned, as for the command.

Et 0x0D

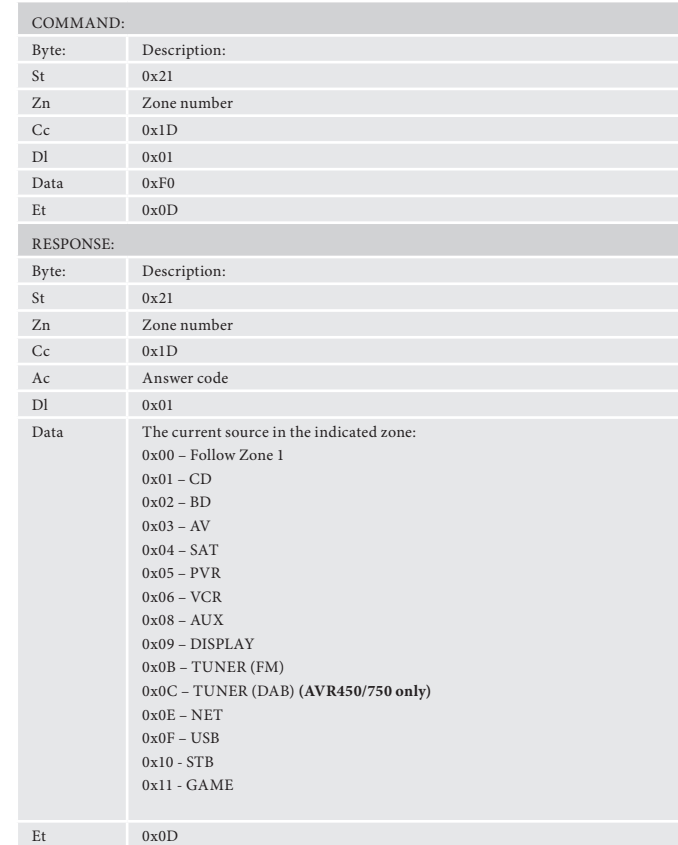

#### **Headphone Over-ride (0x1F)**

Activate/deactivate the mute relays (does not zero the volume).

#### **Example**

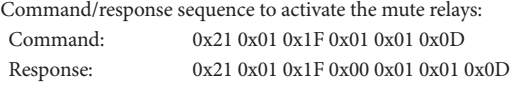

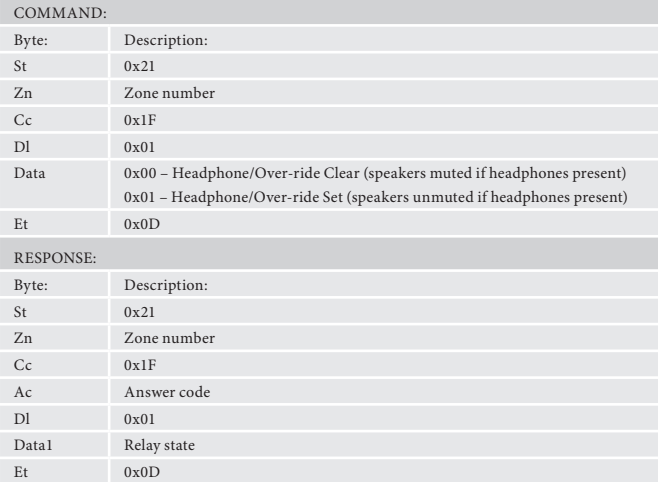

#### **Request current source (0x1D)**

Request the source currently selected for a given zone.

#### **Example**

Command/response sequence to request the current source for Zone 1 where the source is set to 'SAT':

Command: 0x21 0x01 0x1D 0x01 0xF0 0x0D<br>Response: 0x21 0x01 0x1D 0x00 0x01 0x04 0 0x21 0x01 0x1D 0x00 0x01 0x04 0x0D

## **Input Command Specifications**

#### **Video selection (0x0A)**

Changes the video input. Returns invalid (0x85) if OSD is showing setup screen.

#### **Example**

Command/response sequence to change the video source for zone 1 to 'PVR': Command: 0x21 0x01 0x0A 0x01 0x03 0x0D Response: 0x21 0x01 0x0A 0x00 0x01 0x03 0x0D

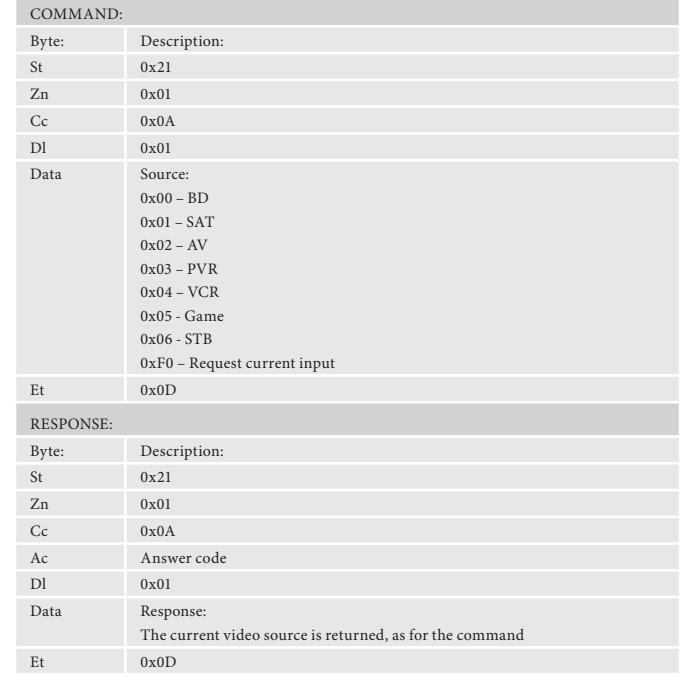

#### **Select analogue/digital (0x0B)**

Select an analogue/digital audio input for the current source. Returns invalid (0x85) if OSD is showing setup screen.

#### **Example**

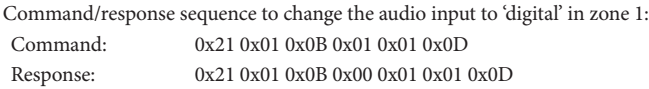

Command/response sequence for setting the volume in Zone 1 to 45dB: Command: 0x21 0x01 0x0D 0x01 0x2D 0x0D<br>Response: 0x21 0x01 0x00 0x00 0x01 0x2D 0 0x21 0x01 0x0D 0x00 0x01 0x2D 0x0D

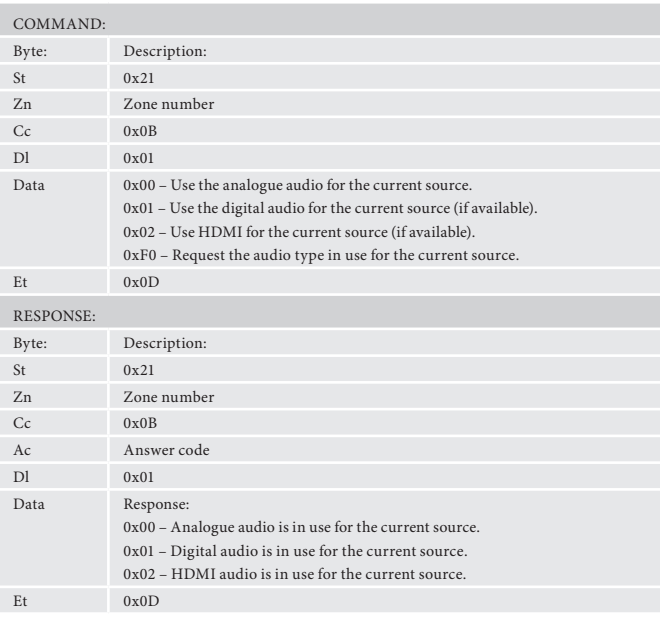

**Set/Request video input type (0x0C)**

Set/request the video input (CVBS/Component/HDMI) type in use for the current source.

This command is only valid for zone 1.

#### **Example**

Command/response sequence for requesting the input video source where it is CVBS

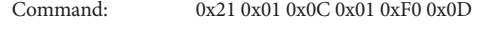

Response: 0x21 0x01 0x0C 0x00 0x01 0x04 0x0D

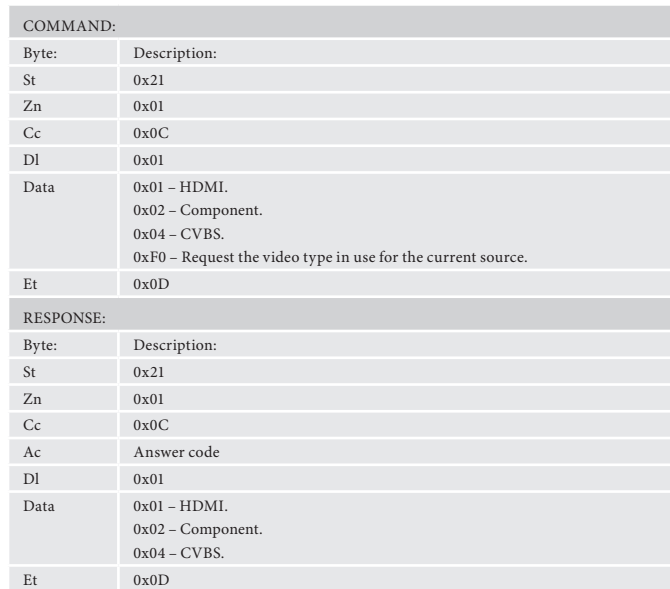

## **Output Command Specifications**

#### **Set/Request Volume (0x0D)**

Set or request the volume of a zone.

This command returns the volume even if the zone requested is in mute. The "Request Mute status" command can be used to discover if the zone is muted.

#### Response data format: e.g. for volume 42dB: Data1=0x2A (42)

**Example**

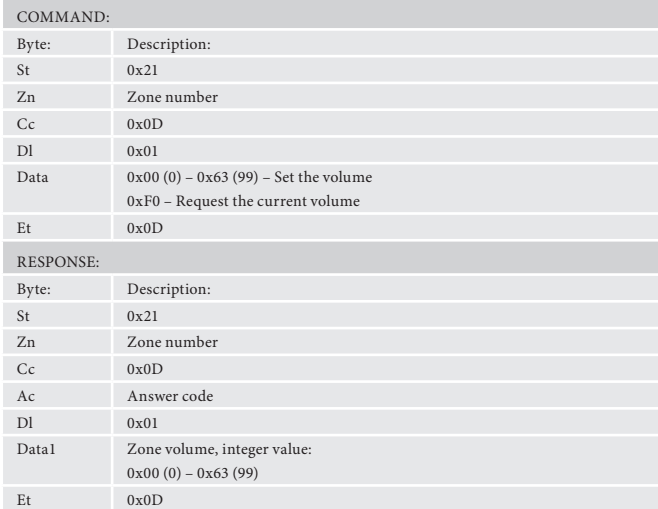

#### **Request Mute status (0x0E)**

Request the mute status of the audio in a zone.

#### **Example**

Command/response sequence to request the mute status of zone 1 where zone 1 is muted: Command: 0x21 0x01 0x0E 0x01 0xF0 0x0D Response: 0x21 0x01 0x0E 0x00 0x01 0x00 0x0D

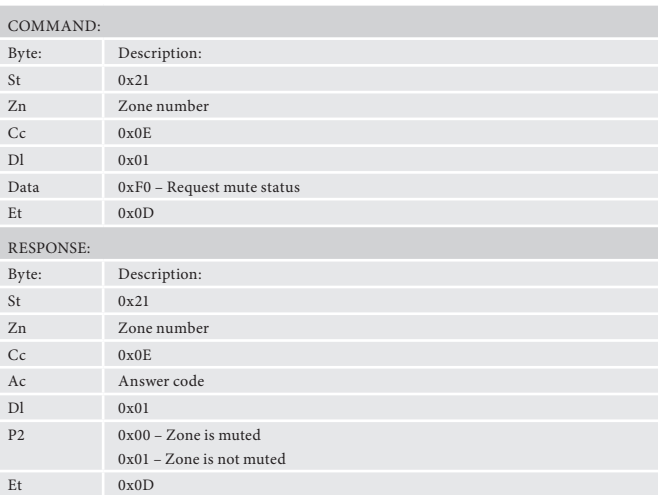

#### **Request direct mode status (0x0F)**

Request the direct mode status on Zone 1.

#### **Example**

Command/response sequence to request the Direct mode status in zone 1 where the mode is direct: Command: 0x21 0x01 0x0F 0x01 0xF0 0x0D

Response: 0x21 0x01 0x0F 0x00 0x01 0x01 0x0D

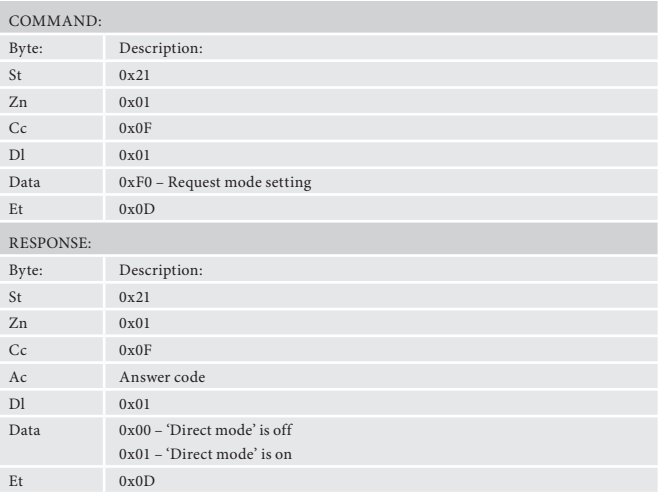

#### **Request decode mode status — 2ch (0x10)**

Command/response sequence to request the decode mode in zone 1 where the mode is Pro Logic II / x Movie Mode:

Request the decode mode for two-channel material in zone 1.

#### **Example**

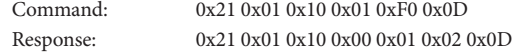

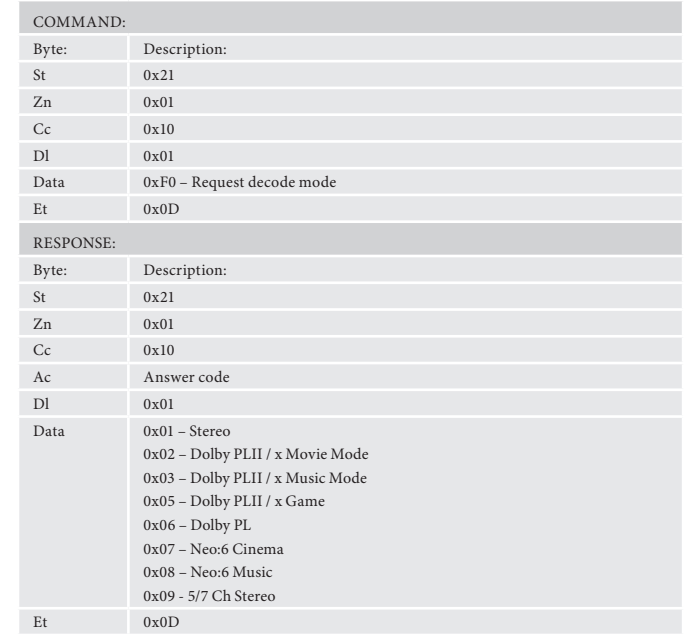

#### **Request Decode mode status — MCH (0x11)**

Request the decode mode for multi-channel material in zone 1.

#### **Example**

Command/response sequence to request the decode mode in zone 1 where the mode is Pro Logic IIx Movie Mode:

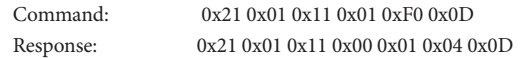

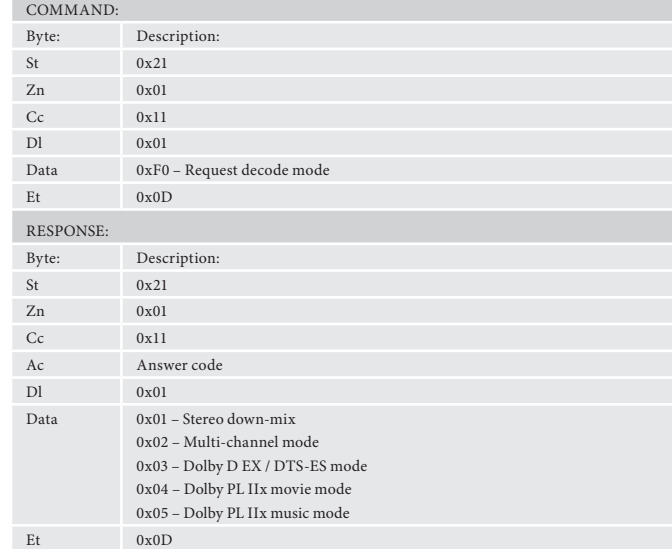

Request RDS information from the current radio station in a given zone. If F is not selected on the given zone an error 0x85 is returned.

Command/response sequence to request the RDS information on FM in zone 1, where the response is "Playing your favourite music". Command: 0x21 0x01 0x12 0x01 0xF0 0x0D<br>Response: 0x21 0x01 0x12 0x00 0x1C 0x00 0

#### **Set/request Video Output Resolution (0x13)**

0x21 0x01 0x12 0x00 0x1C 0x00 0x50 0x6C 0x61 0x79 0x69 0x6E 0x67 0x20 0x79 0x6F 0x75 0x72 0x20 0x66 0x61 0x76 0x6F 0x75 0x72 0x69 0x74 0x65 0x20 0x6D 0x75 0x73 0x69 0x63 0x0D

Set/request the Video Output Resolution of zone 1. **Example**

Command/response sequence to request the video output in zone 1 where the resolution is 1080p:

Command: 0x21 0x01 0x13 0x01 0xF0 0x0D Response: 0x21 0x01 0x13 0x00 0x01 0x05 0x0D

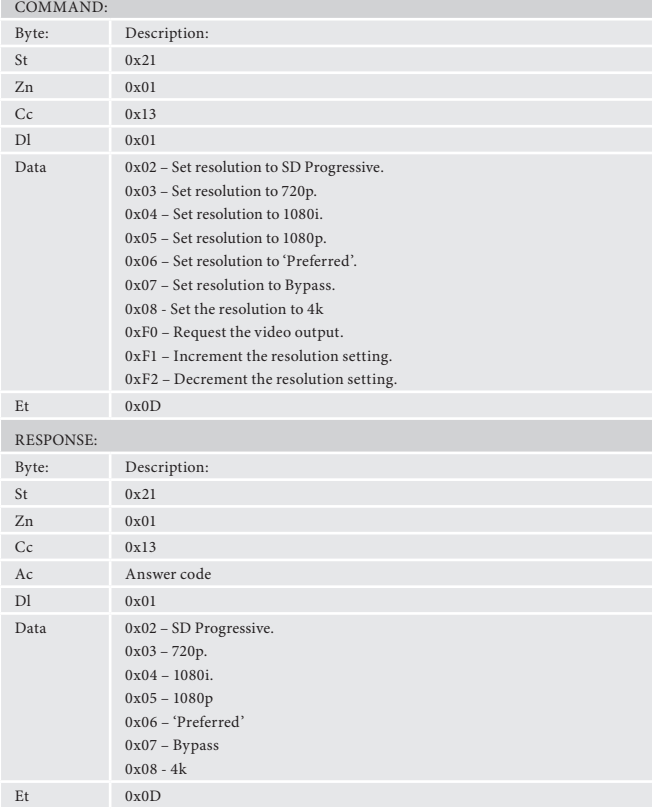

#### **Request RDS information (0x12)**

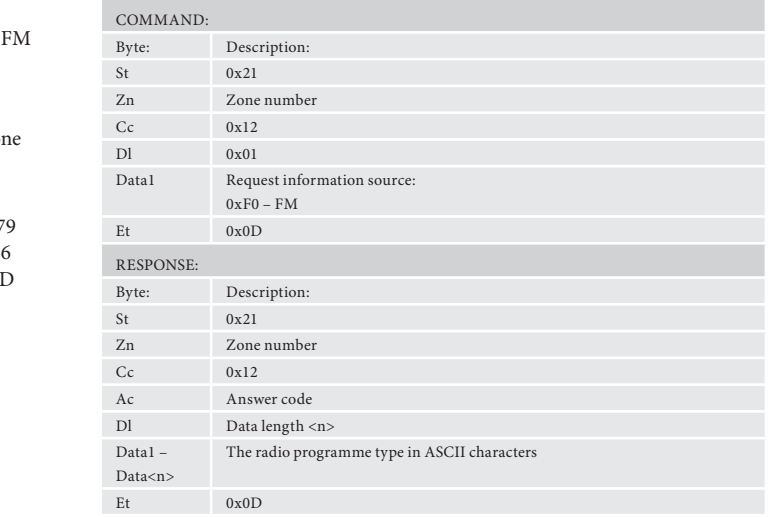

#### **Menu Command Specifications**

#### **Request menu status (0x14)**

Request which (if any) menu is open in the unit.

#### **Example**

- Command/response sequence to request which menu is open where the 'Trim' menu is open:
- Command: 0x21 0x01 0x14 0x01 0xF0 0x0D
- 
- Response: 0x21 0x01 0x14 0x00 0x01 0x03 0x0D

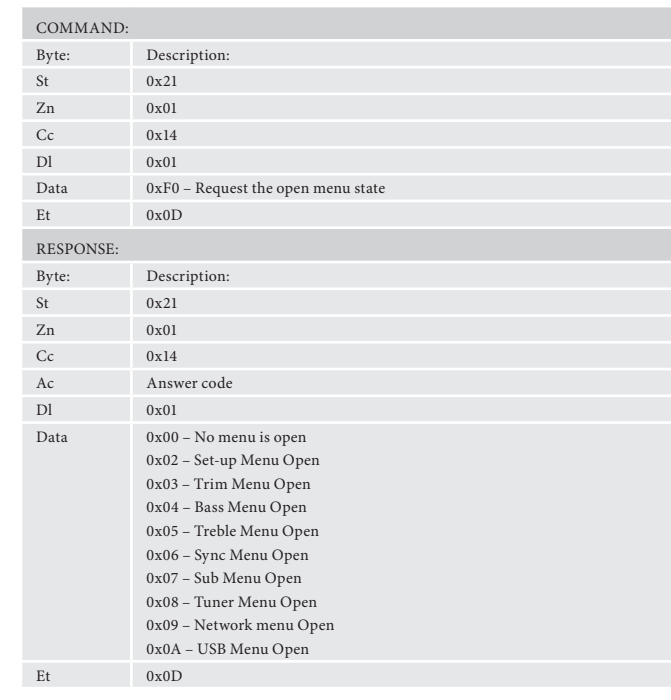

#### **Request tuner preset (0x15)**

- The returned frequency is calculated as follows:
- FM freq.  $(MHz) =$  reported freq.  $(MHz)$
- FM freq.  $(kHz) =$  reported freq.  $(kHz)$

Request the current tuner preset number. If the tuner is not selected on the given zone an error 0x85 is returned.

#### **Example**

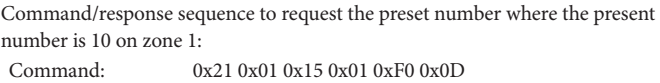

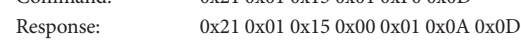

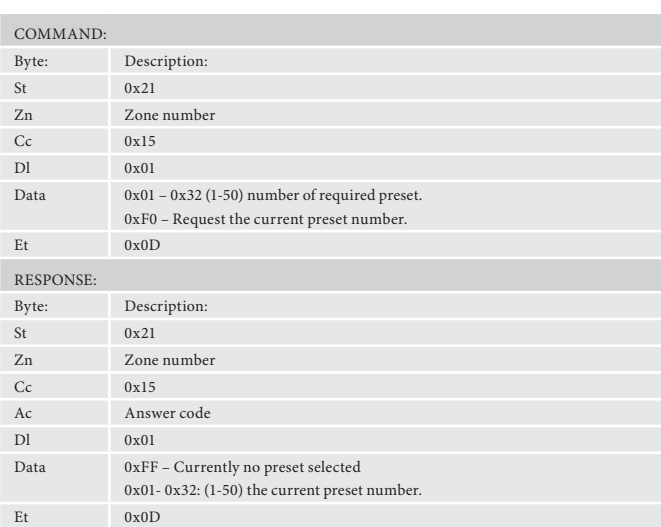

Request the current DAB station selected. If DAB is not selected on the given zone an error 0x85 is returned.

Command/response sequence to request the DAB station selection where the station is called "DAB STATION 2" in zone 1:

#### **Tune (0x16)**

Increment/Decrement the tuner frequency in 0.05MHz steps (FM).

For these reasons, this command may return values that cannot be translated into ASCII characters.

Request information on the current station programme type from DAB source in a given zone. If DAB is not selected on the given zone an error 0x85 is returned.

If the tuner is not selected on the given zone an error 0x85 is returned.

Command/response sequence to request the programme type on zone 1 wh the programme type is "POP MUSIC":

#### **Example**

Command/response sequence to increment the FM tuning from 85.0MHz to 85.05MHz in zone 1: Command: 0x21 0x01 0x16 0x01 0x01 0x0D

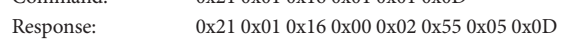

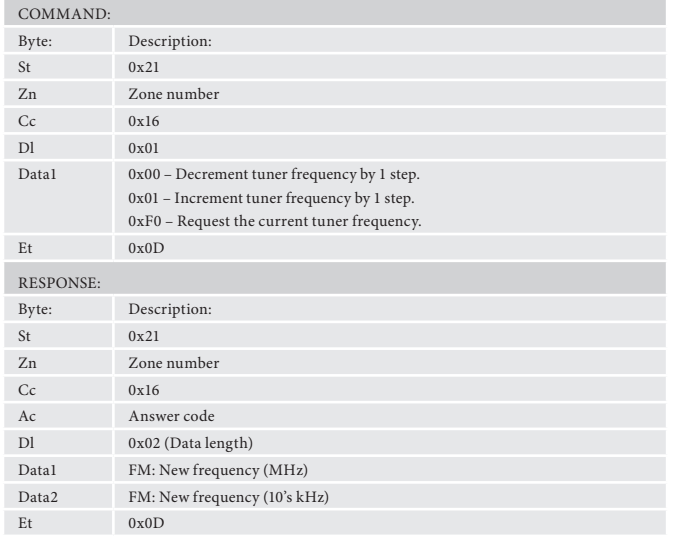

#### **Request DAB station (0x18) (AVR450/750 only)**

#### **Example**

0x69 0x6E 0x67 0x20 0x79 0x6F 0x75 0x72 0x20 0x6 0x61 0x76 0x6F 0x75 0x72 0x69 0x74 0x65 0x20 0x6 0x20 0x20 0x0D

Command: 0x21 0x01 0x18 0x01 0xF0 0x0D

Response: 0x21 0x01 0x18 0x00 0x10 0x44 0x41 0x42 0x20 0x53 0x54 0x41 0x54 0x49 0x4F 0x4E 0x20 0x32 0x20 0x20 0x20 0x0D

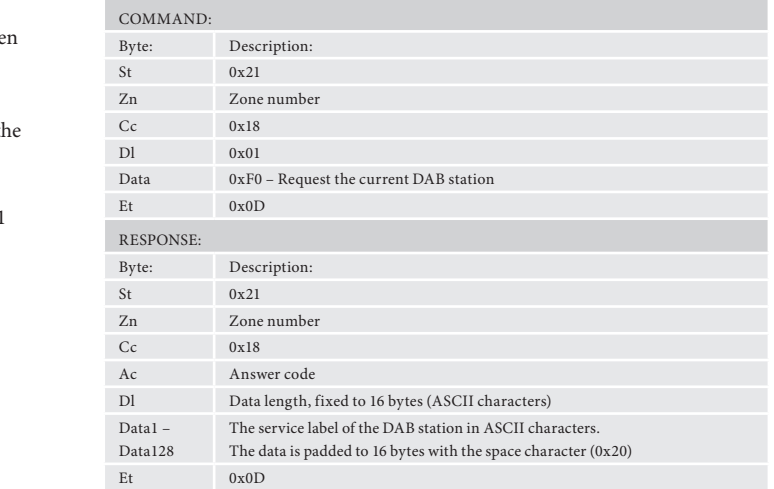

#### **Prog. Type/Category (0x19) (AVR450/750 only)**

#### **Example**

- Command: 0x21 0x01 0x19 0x01 0xF0 0x0D
- Response: 0x21 0x01 0x19 0x00 0x10 0x50 0x4F 0x50 0x20 0x4 0x55 0x53 0x49 0x43 0x20 0x20 0x20 0x20 0x20 0x20 0x20 0x0D

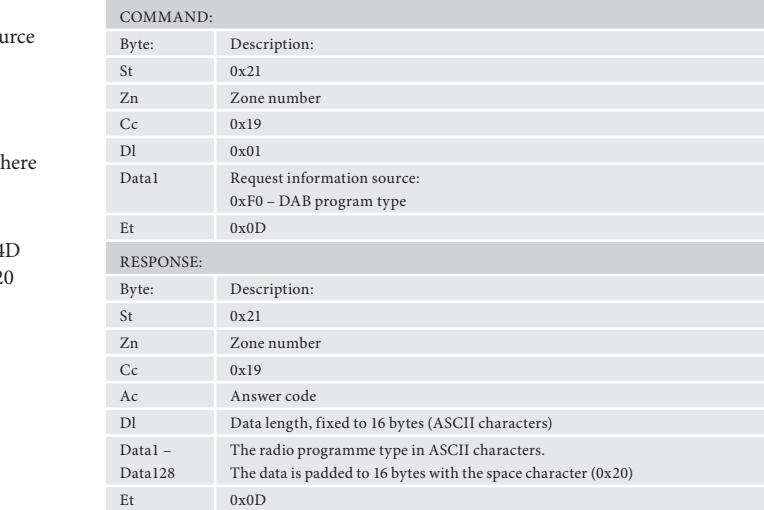

#### **DLS/PDT info. (0x1A) (AVR450/750 only)**

Request DLS/PDT information (digital radio text) from the current radio station in a given zone. If DAB is not selected on the given zone an error 0x is returned.

#### **Example**

Command/response sequence to request the DLS information on DAB in 1, where the response is "Playing your favourite music".<br>Command: 0x21 0x01 0x1A 0xF0 0x0D  $0 \times 21$  0x01 0x1A 0xF0 0x0D

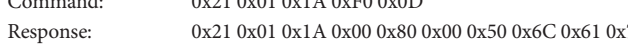

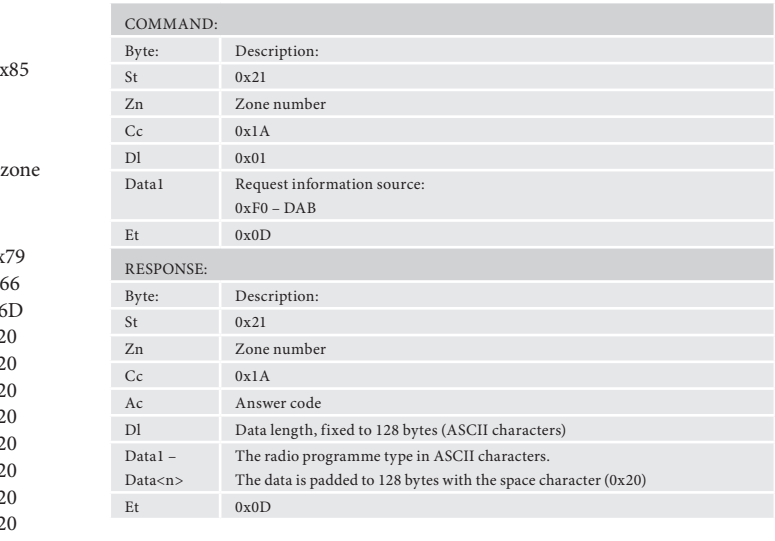

#### **Request preset details (0x1B)**

Command/response sequence to request preset 1 where the response is a preset on DAB called "DAB STATION 2":<br>Command: 0x21 0x01 0x 0x21 0x01 0x1B 0x01 0x01 0x0D

Request details of tuner presets.

#### **Example**

Response: 0x21 0x01 0x1B 0x00 0x0F 0x01 0x02 0x44 0x41 0x42 0x20 0x53 0x54 0x41 0x54 0x49 0x4F 0x4E 0x20 0x32

0x0D

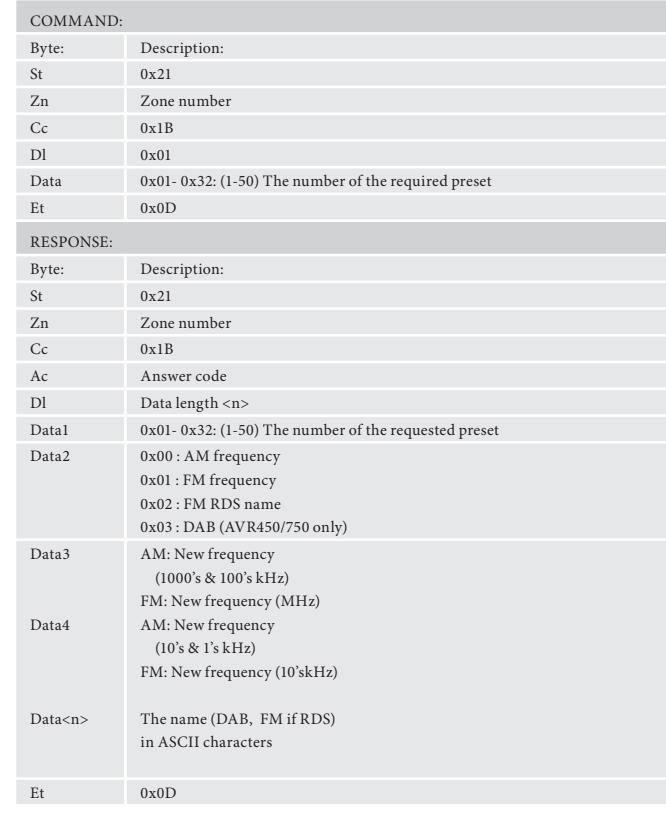

## **Network Command Specifications**

#### **Network playback status (0x1C)**

Network message format.

If the network is not selected on the given zone an error 0x85 is returned.

#### **Example**

Command/response sequence where the network module is playing a file "File. mp3" on zone 1:

Command: 0x21 0x01 0x1C 0x01 0xF0 0x0D Response: 0x21 0x01 0x1C 0x00 0x09 0x01 0x46 0x69 0x6C 0x65 0x2e 0x6d 0x70 0x33 0x0D

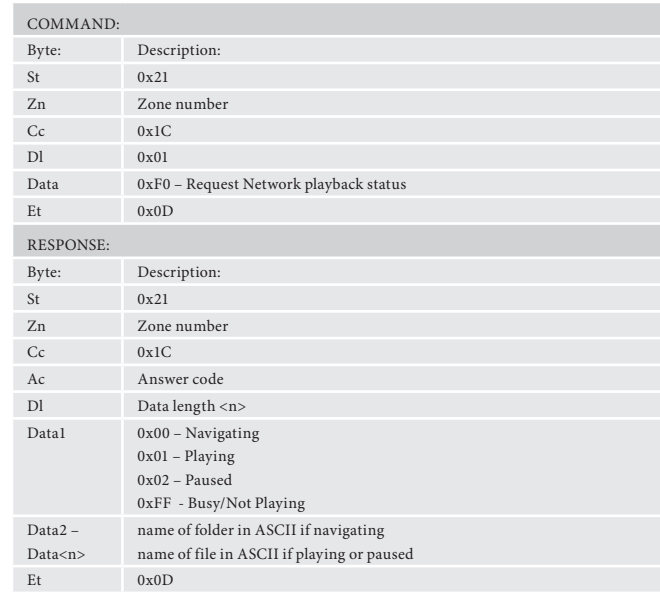

## **Setup Adjustment Command Specifications**

**Treble Equalisaton (0x35)**

Adjust the amount of treble equalisation.

#### **Example**

Command/response sequence to set the treble to -2dB: Command: 0x21 0x01 0x35 0x01 0x82 0x0D Response: 0x21 0x01 0x35 0x00 0x01 0x82 0x0D

#### **Bass Equalisation (0x36)**

Adjust the amount of bass equalisation.

#### **Example**

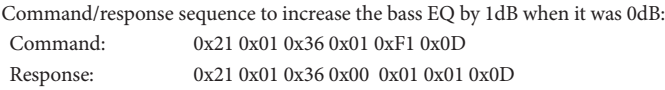

#### **Room Equalisation (0x37)**

Turn the room equalisation system on/off.

#### **Example**

Command/response sequence to turn the room equalisation system on: Command: 0x21 0x01 0x37 0x01 0xF1 0x0D Response: 0x21 0x01 0x37 0x00 0x01 0x01 0x0D

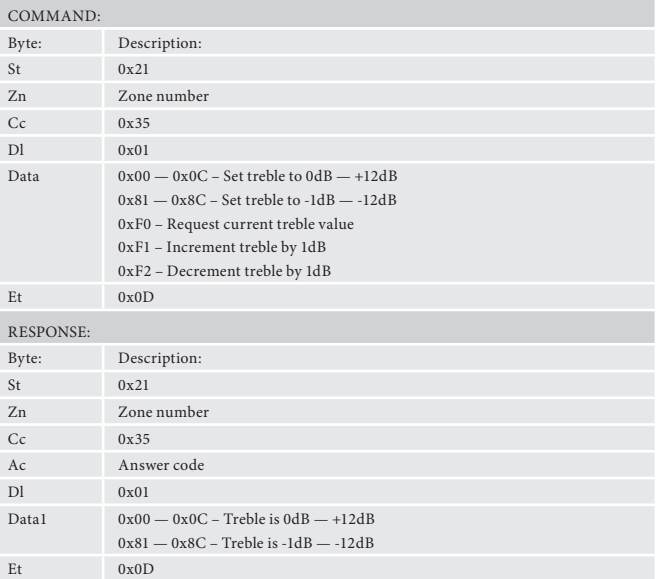

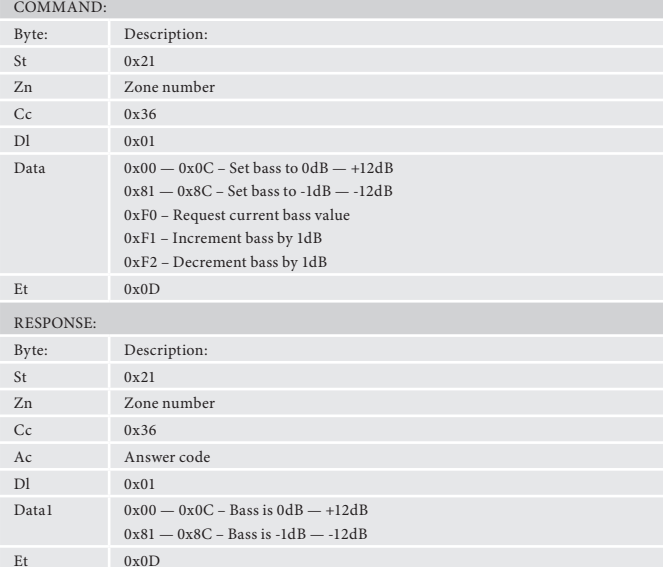

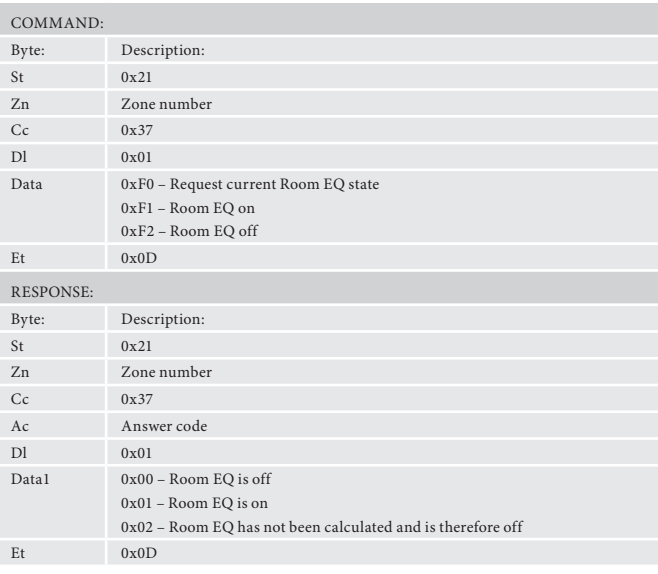

#### **Dolby Volume (0x38)**

Control the status of the Dolby volume system.

## **Example**

Command/response sequence to turn the Dolby Volume system on: Command: 0x21 0x01 0x38 0x01 0x01 0x0D Response: 0x21 0x01 0x38 0x00 0x01 0x02 0x0D

#### **Dolby Leveller (0x39)**

Control the status of the leveller component of the Dolby volume system.

#### **Example**

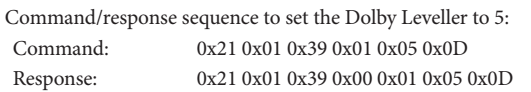

#### **Dolby Volume Calibration Offset (0x3A)**

Adjust the calibration offset of the Dolby volume system.

#### **Example**

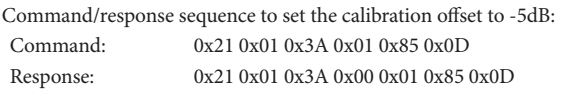

### **Balance (0x3B)**

Adjust the balance control.

#### **Example**

Command/response sequence to set the balance to -3: Command: 0x21 0x01 0x3B 0x01 0x83 0x0D Response: 0x21 0x01 0x3B 0x00 0x01 0x83 0x0D

#### **Dolby PLII/x Music Dimension (0x3C)**

Adjust the 'Dimension' parameter of the Dolby PLII/x Music processor.

#### **Example**

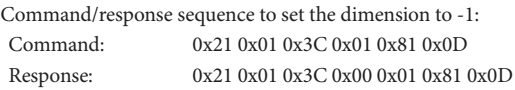

#### **Dolby PLII/x Music Centre Width (0x3D)**

Adjust the 'Centre Width' parameter of the Dolby PLII/x music processor.

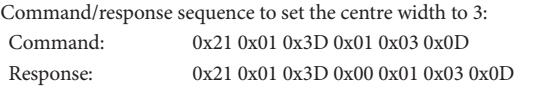

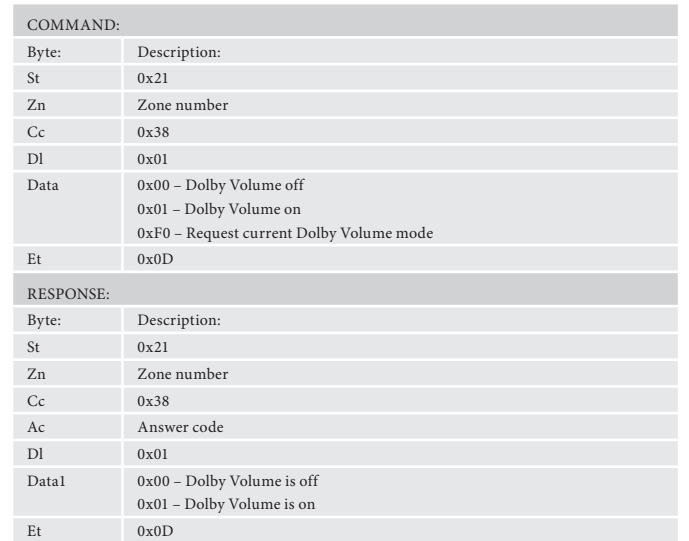

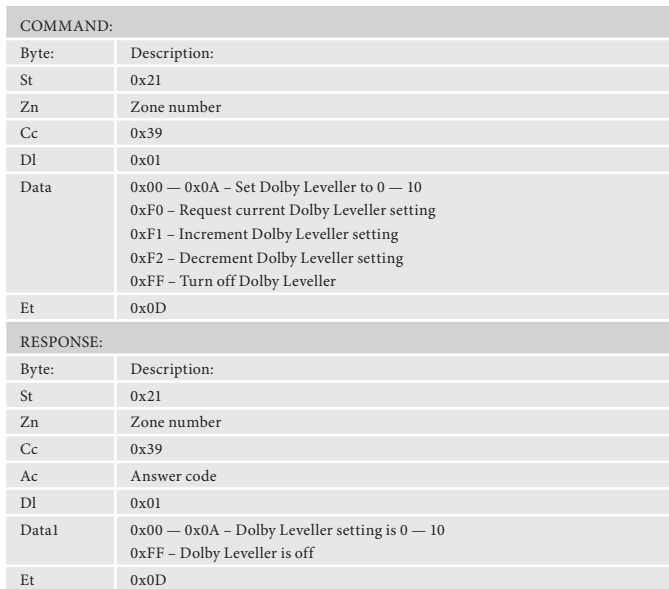

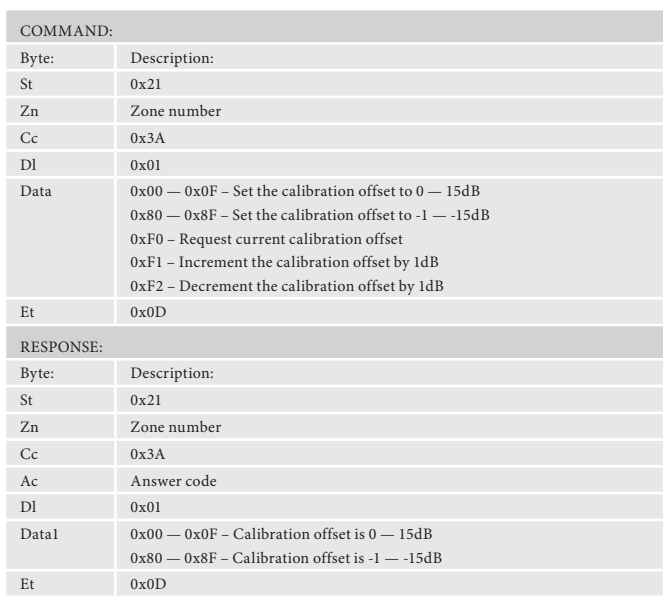

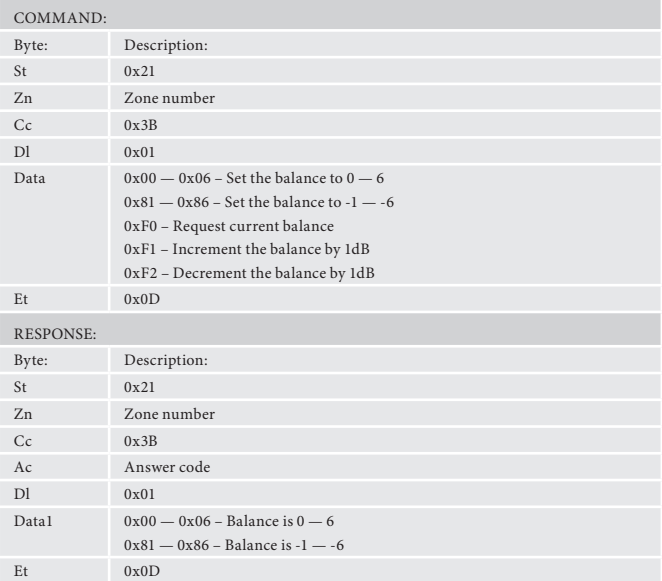

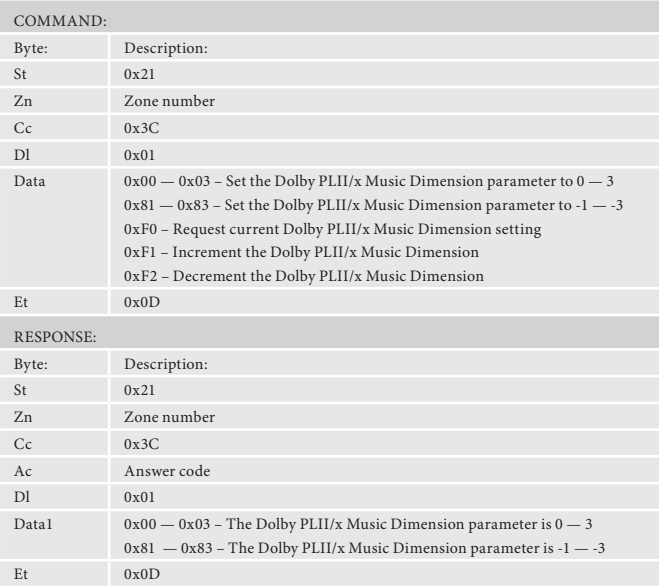

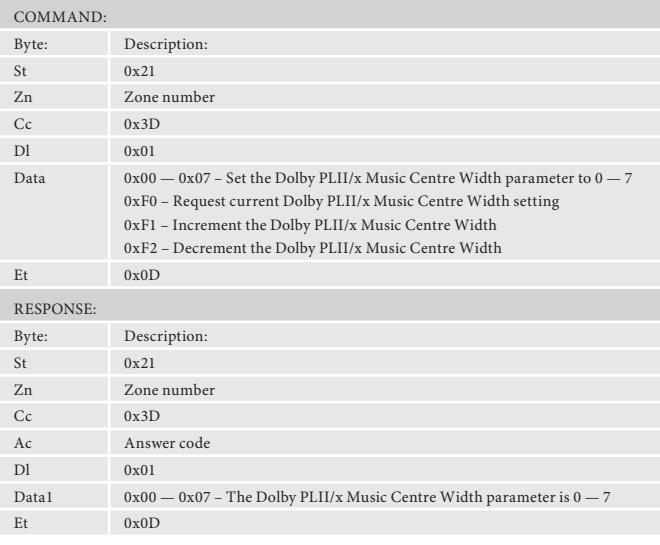

#### **Dolby PLII/x Music Panorama (0x3E)**

Turn on/off the Panorama setting of the Dolby PLII/x Music processor.

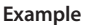

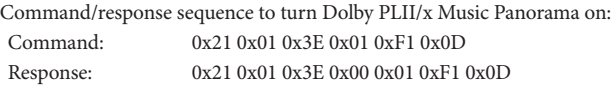

#### **Subwoofer Trim (0x3F)**

Adjust the value of subwoofer trim.

#### **Example**

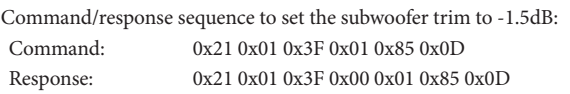

#### **Lipsync Delay (0x40)**

Adjust the lipsync delay value.

#### **Example**

Response: 0x21 0x01 0x42 0x00 0x07 0x05 0x00 0x02 0xD0 0x32 0x00 0x02  $0x0D$ 

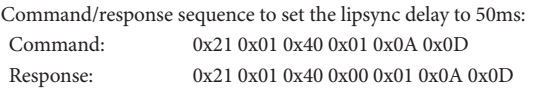

#### **Compression (0x41)**

Adjust the dynamic range compression setting.

#### **Example**

Command/response sequence to set compression to medium: Command: 0x21 0x01 0x41 0x01 0x01 0x0D Response: 0x21 0x01 0x41 0x00 0x01 0x01 0x0D

#### **Request incoming video parameters (0x42)**

Request the incoming video resolution, refresh rate and aspect ratio.

#### **Example**

Command/response sequence to request video parameters, where the video is 1280x720 (720p) 50Hz 16:9:

Command: 0x21 0x01 0x42 0x01 0xF0 0x0D

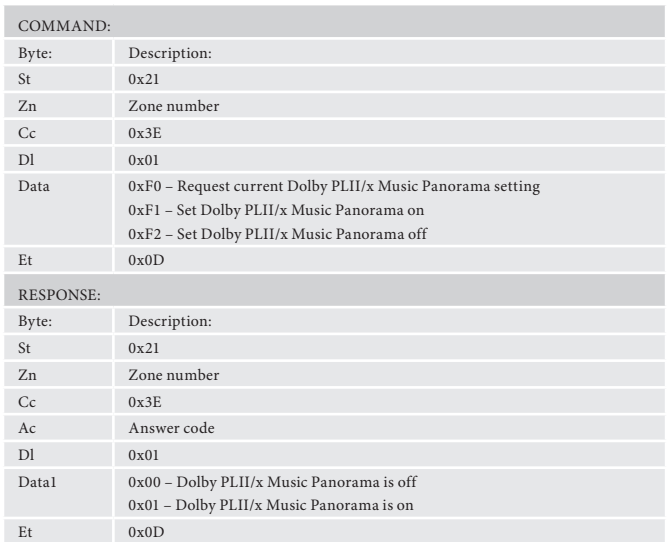

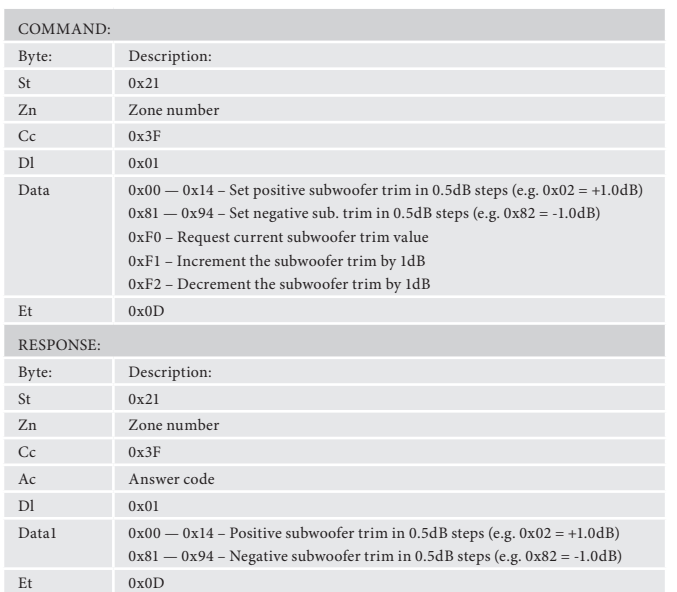

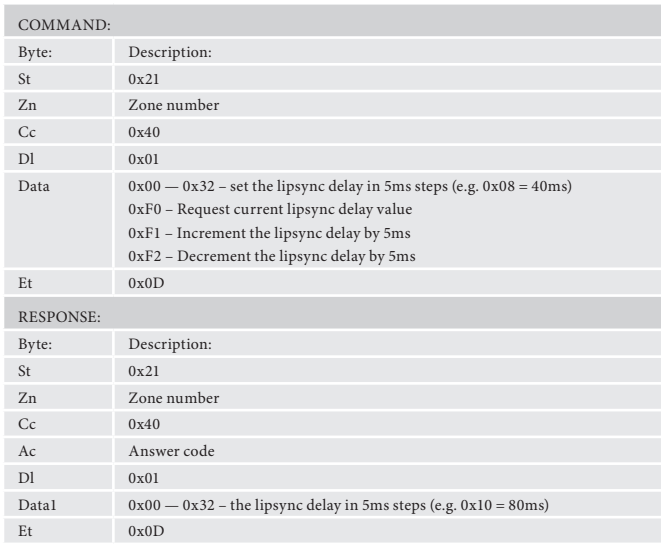

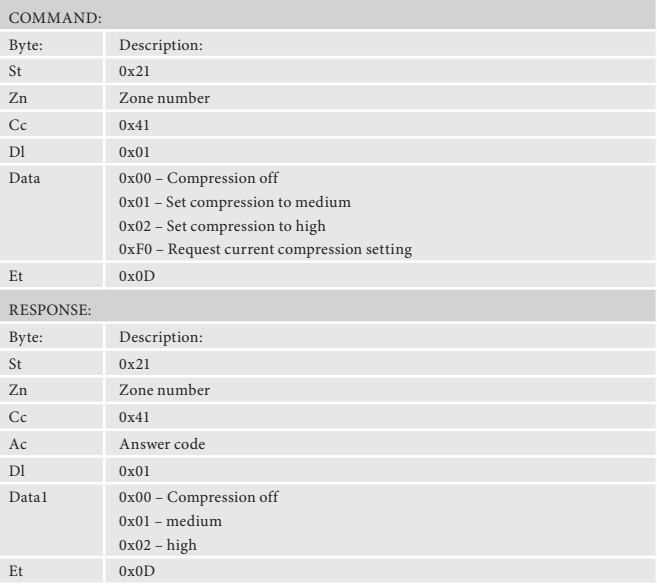

#### Byte: Description:  $St$   $0x21$ Zn Zone number  $\begin{array}{ccc}\n\text{Cc} & 0x42 \\
\text{D1} & 0x01\n\end{array}$  $Dl$  $0xF0 - Request incoming video parametersEt 0x0D$  $Et$ RESPONSE: Byte: Description: St 0x21<br>
Zn 2one 1 Zone number  $Cc$  0x42 Ac Answer code Dl 0x07 Data1 Horizontal resolution MSB (e.g. for 720p: 0x05 since 1280 = 0x0500) Data2 Horizontal resolution LSB (e.g. for 720p: 0x00 since 1280 = 0x0500) Data3 Vertical resolution MSB (e.g. for 720p: 0x02 since 720 = 0x02D0) Data4 Vertical resolution LSB (e.g. for 720p: 0xD0 since 720 = 0x02D0) Data5 Refresh rate for full image update (half the field rate for interlaced signals) (e.g. for 50Hz progressive: 0x32) Data6 Interlaced flag: 0x00 – Progressive 0x01 – Interlaced Data7 Aspect ratio: 0x00 – Undefined  $0x01 - 4:3$  $0x02 - 16:9$  $Et$  0x0D

COMMAND:

#### **Request incoming audio format (0x43)**

Request the incoming audio format.

#### **Example**

Command/response sequence to request the incoming audio format, where the format is Dolby Digital 5.1:

Command: 0x21 0x01 0x43 0x01 0xF0 0x0D

- Response: 0x21 0x01 0x43 0x00 0x02 0x02 0x1A 0xD0
- COMMAND: Byte: Description:  $St$   $0x21$ Zn Zone number  $\begin{array}{ccc} \text{Cc} & 0 \text{x}43 \\ \text{Dl} & 0 \text{x}01 \end{array}$  $DI$ Data 0xF0 – Request incoming audio format Et  $0x0D$ RESPONSE: Byte: Description: St 0x21<br>Zn 20ne r Zone number  $Cc$  0x43 Ac Answer code Dl 0x02 Data1 Audio stream format: 0x00 – PCM 0x01 – Analogue Direct 0x02 – Dolby Digital 0x03 – Dolby Digital EX 0x04 – Dolby Digital Surround 0x05 – Dolby Digital Plus 0x06 – Dolby Digital True HD  $0x07 - DTS$ 0x08 – DTS 96/24 0x09 – DTS ES Matrix 0x0A – DTS ES Discrete 0x0B – DTS ES Matrix 96/24 0x0C – DTS ES Discrete 96/24 0x0D – DTS HD Master Audio 0x0E – DTS HD High Res Audio 0x0F – DTS Low Bit Rate  $0x10 - DTS$  Core 0x13 – PCM Zero 0x14 – Unsupported 0x15 – Undetected Data2 Audio channel configuration: 0x00 – Dual Mono 0x01 – Centre only 0x02 – Stereo only 0x03 – Stereo + mono surround 0x04 – Stereo + Surround L & R 0x05 – Stereo + Surround L & R + mono Surround Back 0x06 – Stereo + Surround L & R + Surround Back L & R 0x07 – Stereo + Surround L & R + Surround Back L & R<br>0x07 – Stereo + Surround L & R containing matrix information for surround 0x08 – Stereo + Centre 0x09 – Stereo + Centre + mono surround 0x0A – Stereo + Centre + Surround L & R 0x0B – Stereo + Centre + Surround L & R + mono Surround Back 0x0C – Stereo + Centre + Surround L & R + Surround Back L & R 0x0D – Stereo + Centre + Surround L & R containing matrix information for surround back L&R 0x0E – Stereo Downmix Lt Rt 0x0F – Stereo Only (Lo Ro) 0x10 – Dual Mono + LFE 0x11 – Centre + LFE  $0x12 -$  Stereo + LFE 0x13 – Stereo + single surround + LFE  $0x14 -$  Stereo + Surround L & R + LFE 0x15 – Stereo + Surround L & R + mono Surround Back + LFE 0x16 – Stereo + Surround L & R + Surround Back L & R + LFE 0x17 – Stereo + Surround L & R + LFE 0x18 – Stereo + Centre + LFE containing matrix information for surround back L&R 0x19 – Stereo + Centre + single surround + LFE 0x1A – Stereo + Surround L & R + LFE (Standard 5.1) 0x1B – Stereo + Centre + Surround L & R + mono Surround Back + LFE (6.1, e.g. DTS ES Discrete) 0x1C – Stereo + Centre + Surround L & R + Surround Back L & R + LFE (7.1) 0x1C – Stereo + Centre + Surround L & R + Jurround back L & R + LFE (7.1)<br>
0x1D – Stereo + Centre + Surround L &R + LFE, containing matrix<br>
information for surround back L&R (6.1 e.g. Dolby Digital EX) 0x1E – Stereo Downmix (Lt Rt) + LFE

0x1F – Stereo Only (Lo Ro) + LFE

0x20 – Unknown 0x21 – Undetected

Et  $0x0D$ 

#### **Request incoming audio sample rate (0x44)**

Request the incoming audio sample rate.

#### **Example**

Command/response sequence to request the incoming audio sample rate, where the rate is 48kHz: Command: 0x21 0x01 0x44 0x01 0xF0 0x0D

Response:  $0x210x0$ 

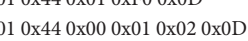

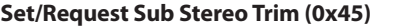

Set/Request the subwoofer trim value for stereo mode.

#### **Example**

Command/response sequence to set the sub stereo trim to -1.5dB: Command: 0x21 0x01 0x45 0x01 0x83 0x0D Response: 0x21 0x01 0x45 0x00 0x01 0x83 0x0D

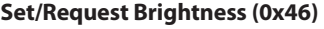

Set/Request the brightness control value.

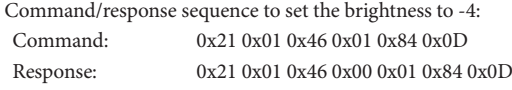

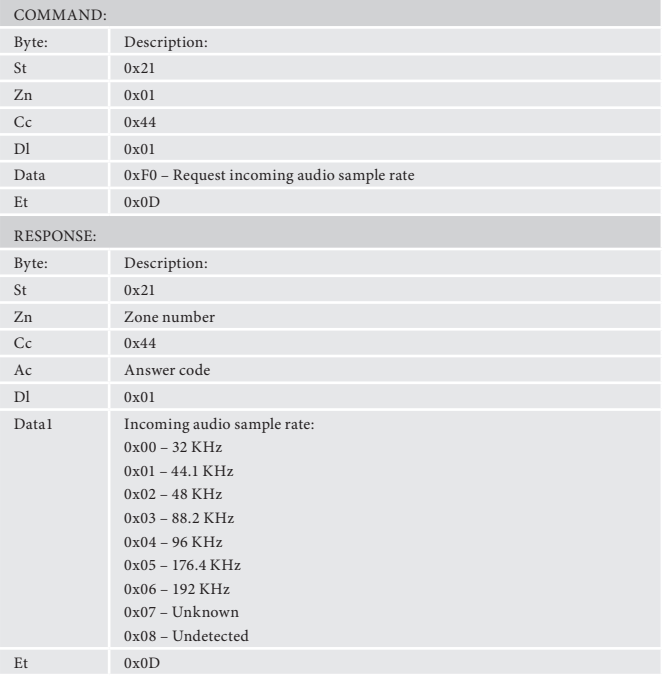

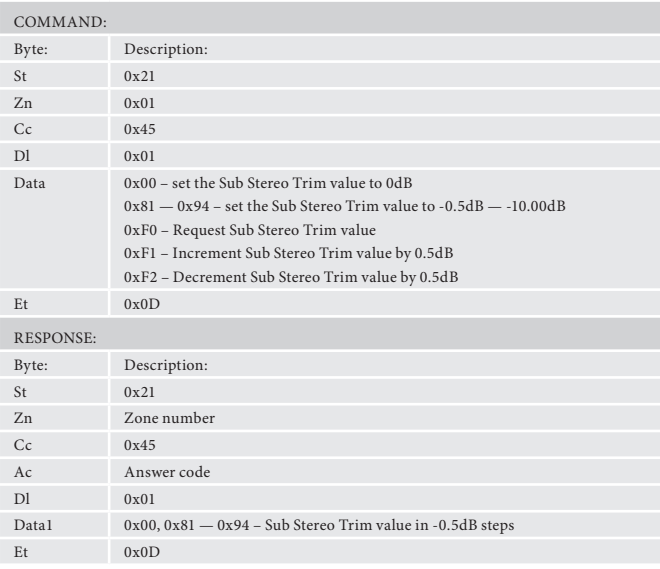

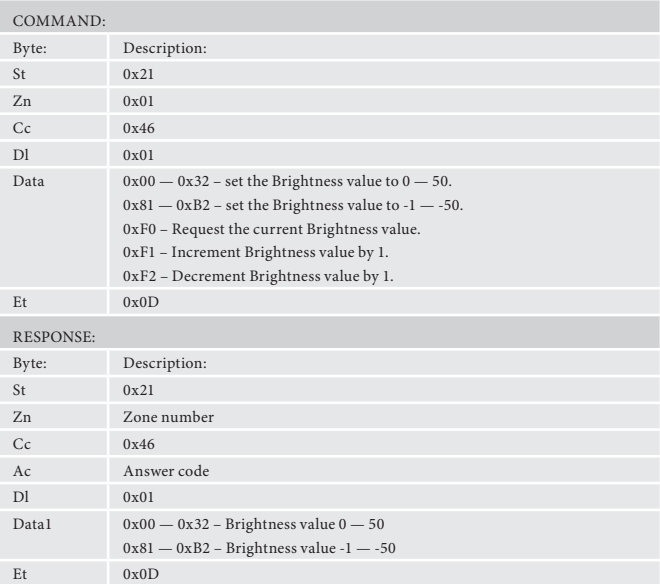

#### **Set/Request Contrast (0x47)**

Set/Request the contrast control value.

#### **Example**

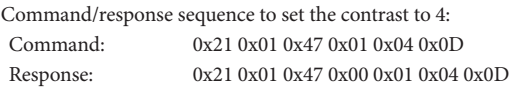

#### **Set/Request Colour (0x48)**

Set/Request the colour control value.

#### **Example**

Command/response sequence to increment the colour value, where the value becomes +3:

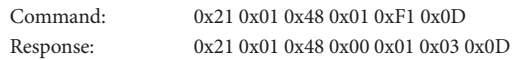

#### **Set/Request Film Mode (0x49)**

Set/Request the Film Mode.

#### **Example**

Command/response sequence to request the current fim mode, where the mode is auto:

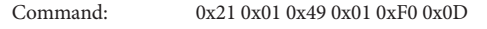

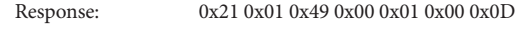

#### **Set/Request Edge Enhancement (0x4A)**

Set/Request the Edge Enhancement value.

#### **Example**

Command/response sequence to set the Edge Enhancement value to 10: Command: 0x21 0x01 0x4A 0x01 0x0A 0x0D Response: 0x21 0x01 0x4A 0x00 0x01 0x0A 0x0D

#### **Set/Request Noise Reduction (0x4C)**

Set/Request the Noise Reduction value.

#### **Example**

Command/response sequence to set the Noise Reduction value to 'Low':<br>Command: 0x21 0x01 0x4C 0x01 0x01 0x0D Command: 0x21 0x01 0x4C 0x01 0x01 0x0D<br>Response: 0x21 0x01 0x4C 0x00 0x01 0x01 0 0x21 0x01 0x4C 0x00 0x01 0x01 0x0D

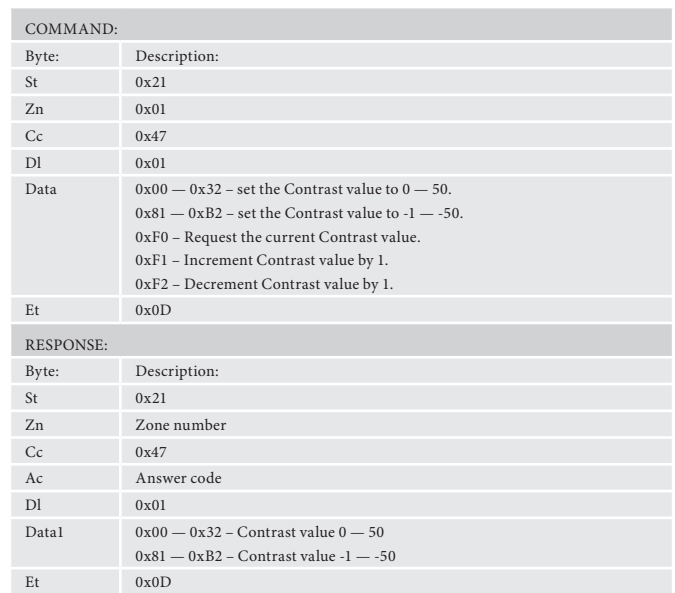

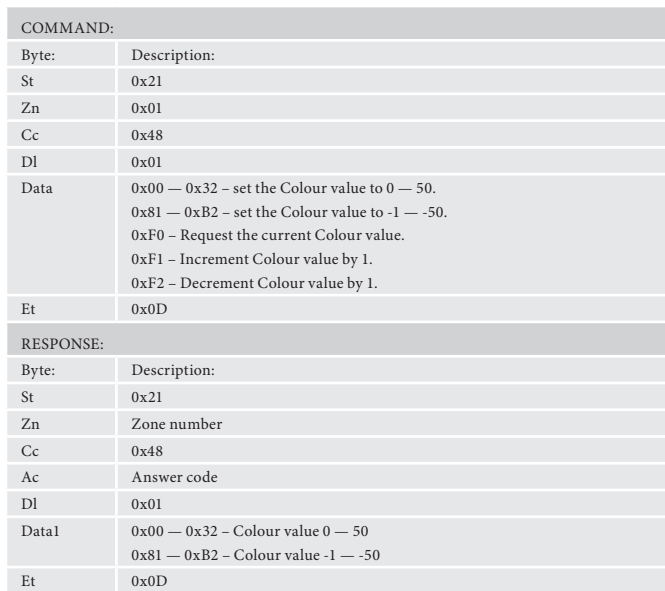

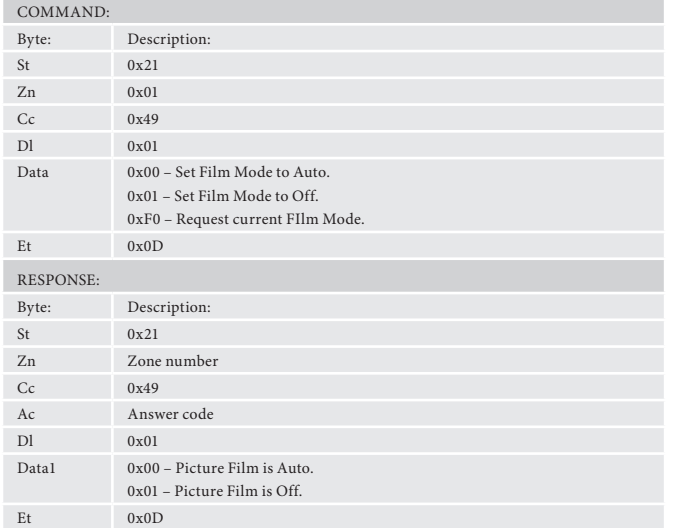

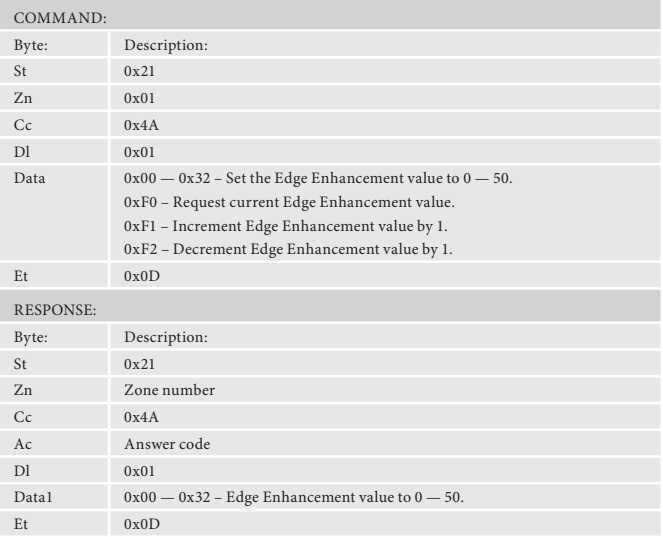

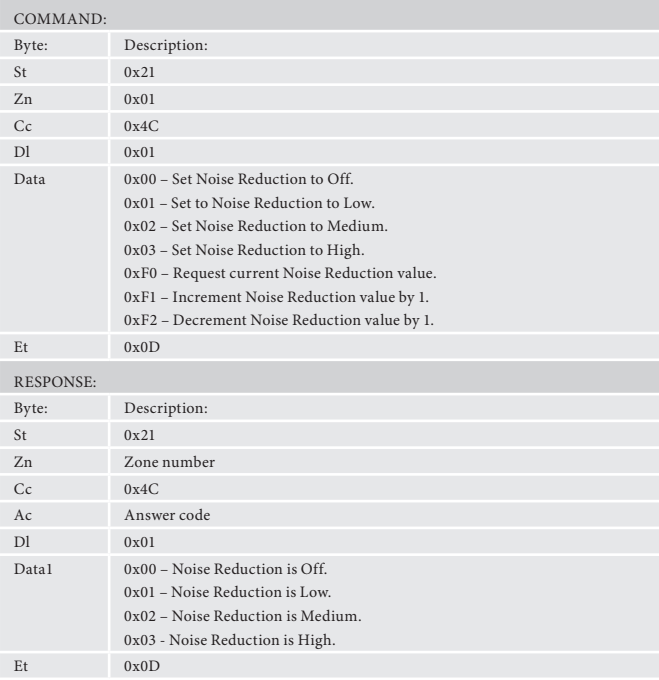

#### **Set/Request MPEG Noise Reduction (0x4D)**

Set/Request the MPEG Noise Reduction value.

#### **Example**

Command/response sequence to set the MPEG Noise Reduction value to 'Off ': Command: 0x21 0x01 0x4A 0x01 0x00 0x0D Response: 0x21 0x01 0x4A 0x00 0x00 0x01 0x0D

#### **Set/Request Zone 1 OSD on/off (0x4E)**

Set/Request whether the Zone 1 OSD is shown.

#### **Example**

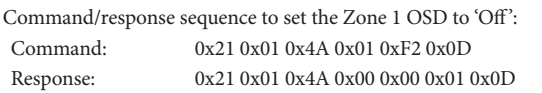

#### **Set/Request Output Frame Rate (0x50)**

Set/Request the video output frame rate.

#### **Example**

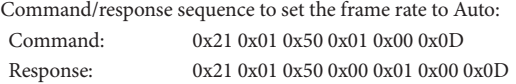

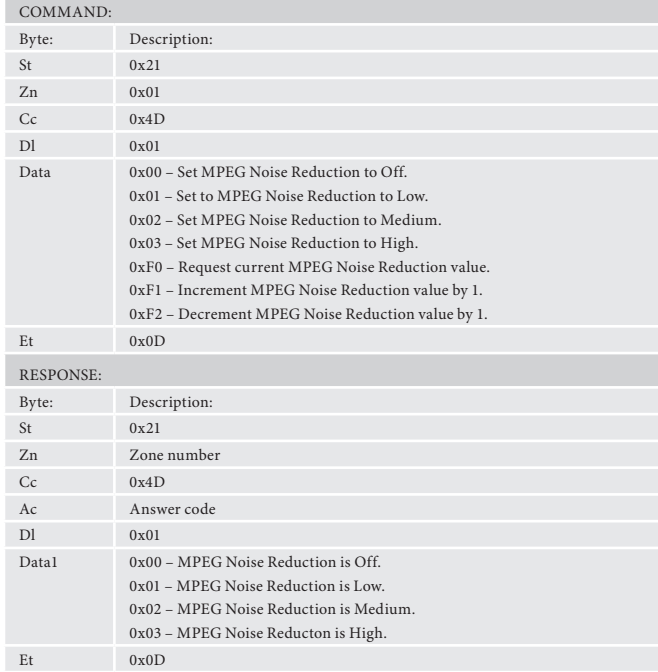

Command/response sequence to set the video output to HDMI output 1:<br>Command: 0x21 0x01 0x4F 0x01 0x02 0x0D 0x21 0x01 0x4F 0x01 0x02 0x0D Response: 0x21 0x01 0x4F 0x00 0x01 0x02 0x0D

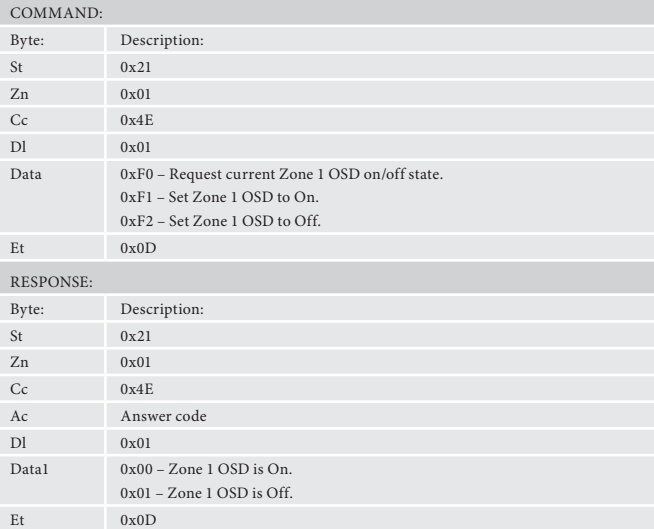

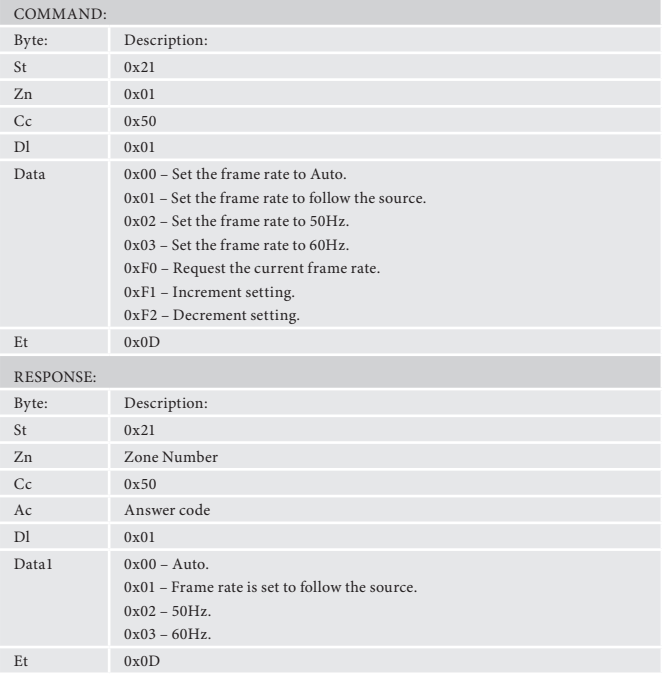

#### **Set/Request Video Output Switching (0x4F)**

Set/Request the HDMI video output selection.

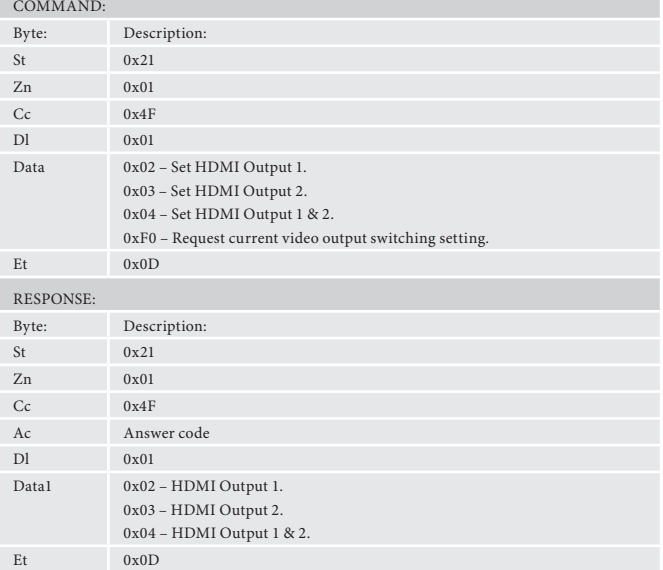

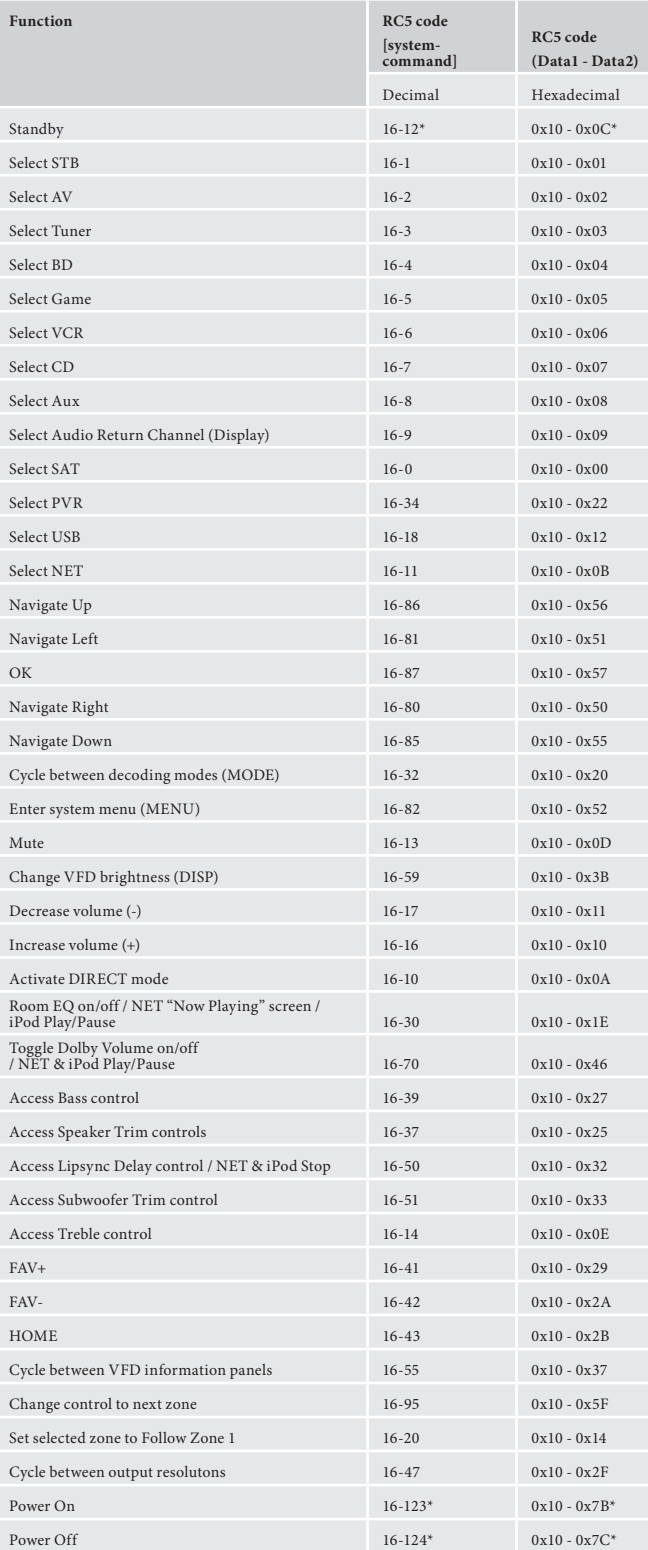

\* Note - commands not supported over IP control

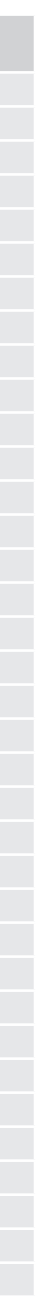

## **AVR380/450/750 RC5 command codes**

These codes are recognised as infra-red signals received by the front panel, RC5 electrical signals received by the remote in jacks and as control data using the 'Simulate RC5 IR Command' (0x 08).

#### **Basic Functions**

These RC5 codes are present on the supplied IR remote control and provide control over basic amplifier and video processing functions.

**Advanced Functions**

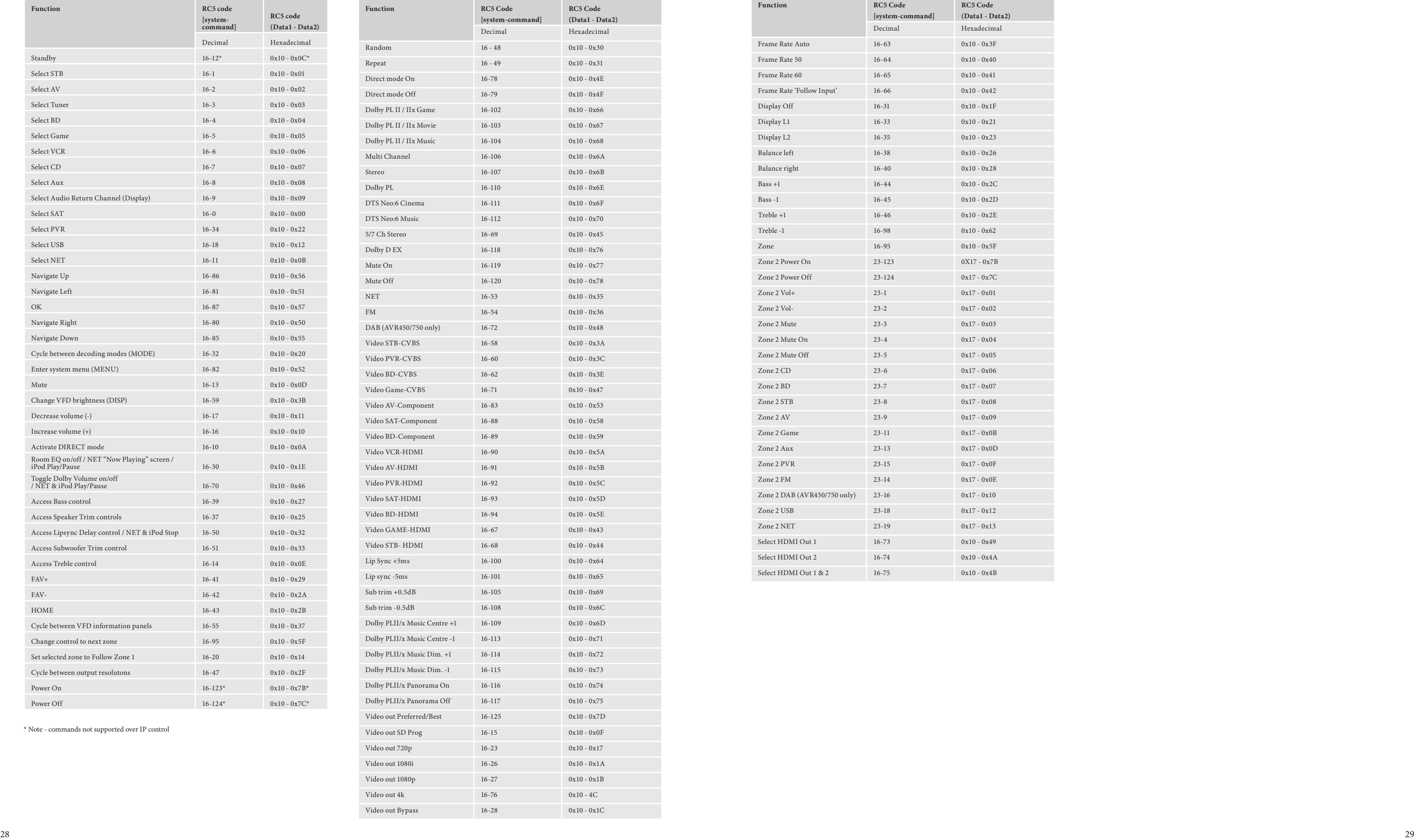

These RC5 codes are not present on the supplied remote control but have been created for custom install use. In order for the AVR380/450/750 to respond to these codes they must be transmitted from a programmable IR remote control or over the control link using the 'Simulate RC5 IR Command' (0x08).

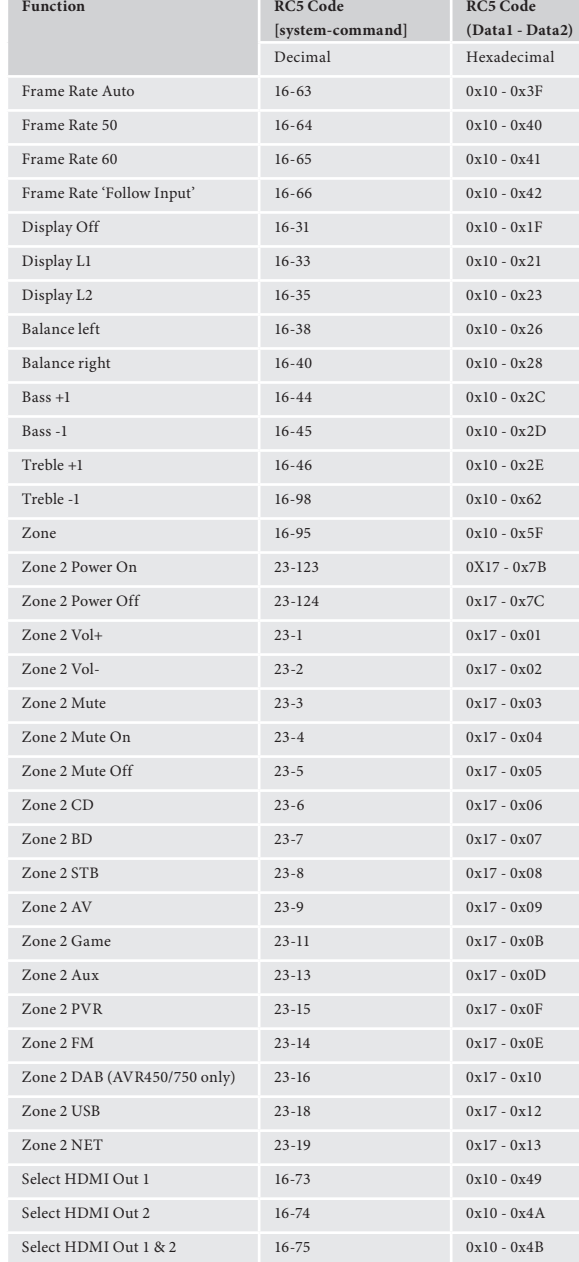

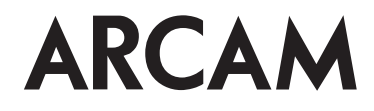